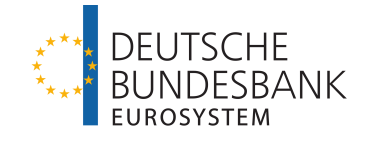

# **MACCs** Mobilisation and Administration of Credit Claims

Dokumentation

Version 1.0

## Seite i

# | Inhalt

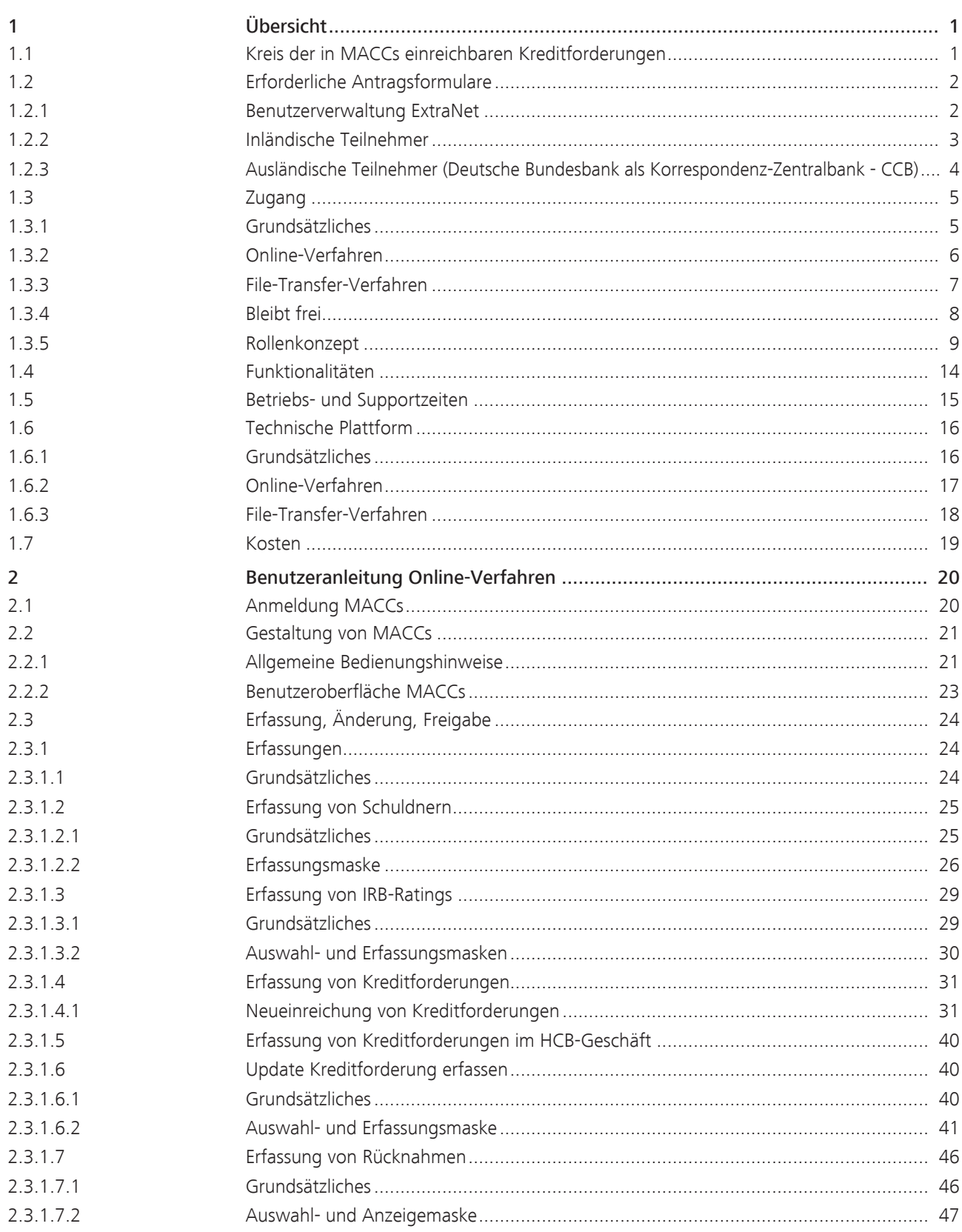

## Seite ii

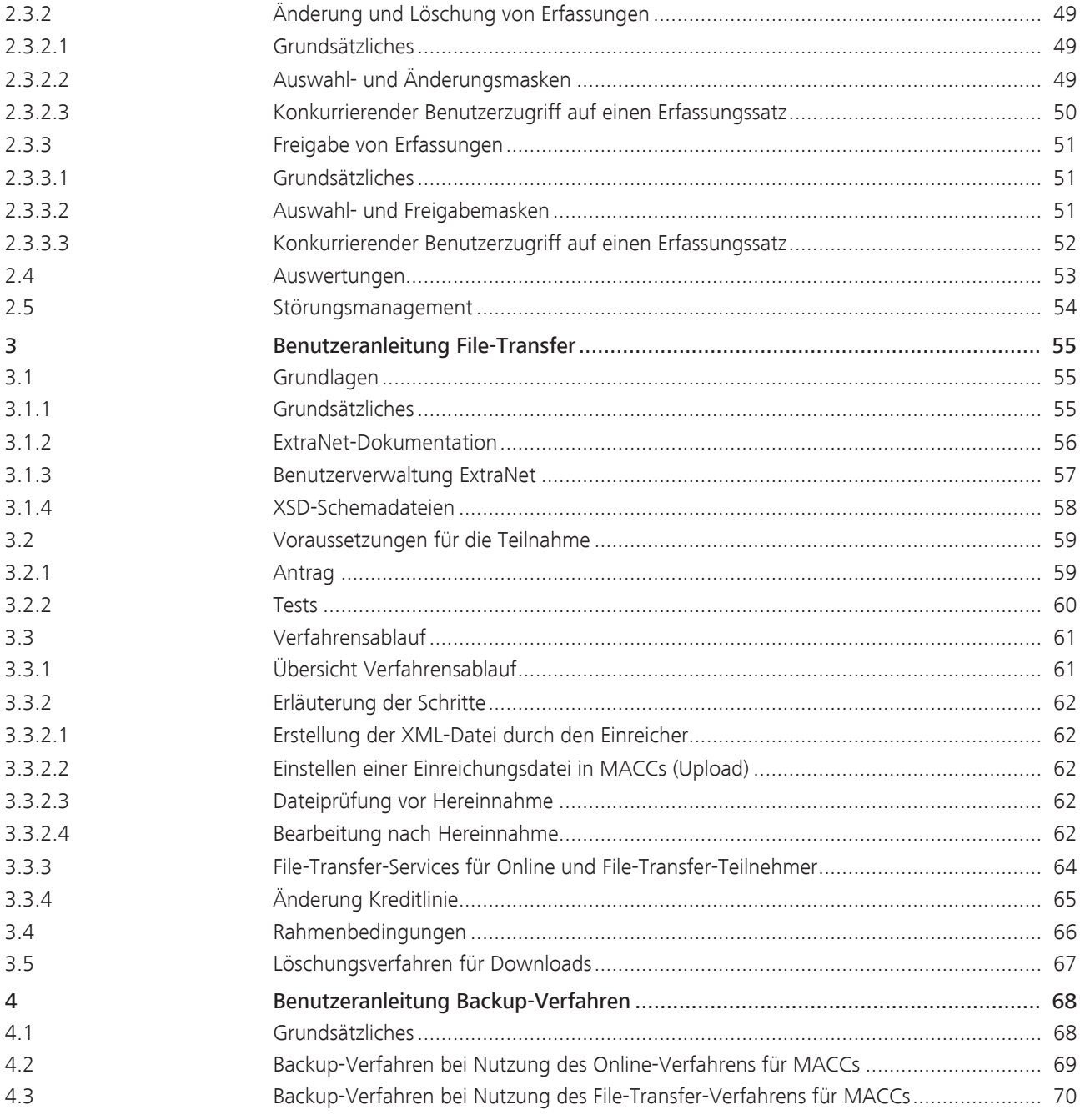

# 1 Übersicht

## 1.1 Kreis der in MACCs einreichbaren Kreditforderungen

<span id="page-4-1"></span><span id="page-4-0"></span>Einreichbare Kreditforderungen In MACCs können Kreditforderungen, deren Verträge dem deutschen Recht unterliegen, eingereicht werden. Dies gilt unabhängig vom Sitz des Schuldners. Es gelten die Allgemeinen Geschäftsbedingungen der Deutschen Bundesbank in ihrer jeweils gültigen Fassung sowie eventuell ergänzende Sonder-Geschäftsbedingungen.

Kreditforderungen, denen das Recht eines anderen Eurolandes zugrunde liegt, können erst nach Vorliegen einer bilateralen Vereinbarung zwischen der Bundesbank und der jeweiligen nationalen Zentralbank über MACCs eingereicht werden.

MACCs - Mobilisation and Administration of Credit Claims - Version 1.0 1 Übersicht 1.2 Erforderliche Antragsformulare

## Seite 2

<span id="page-5-1"></span><span id="page-5-0"></span>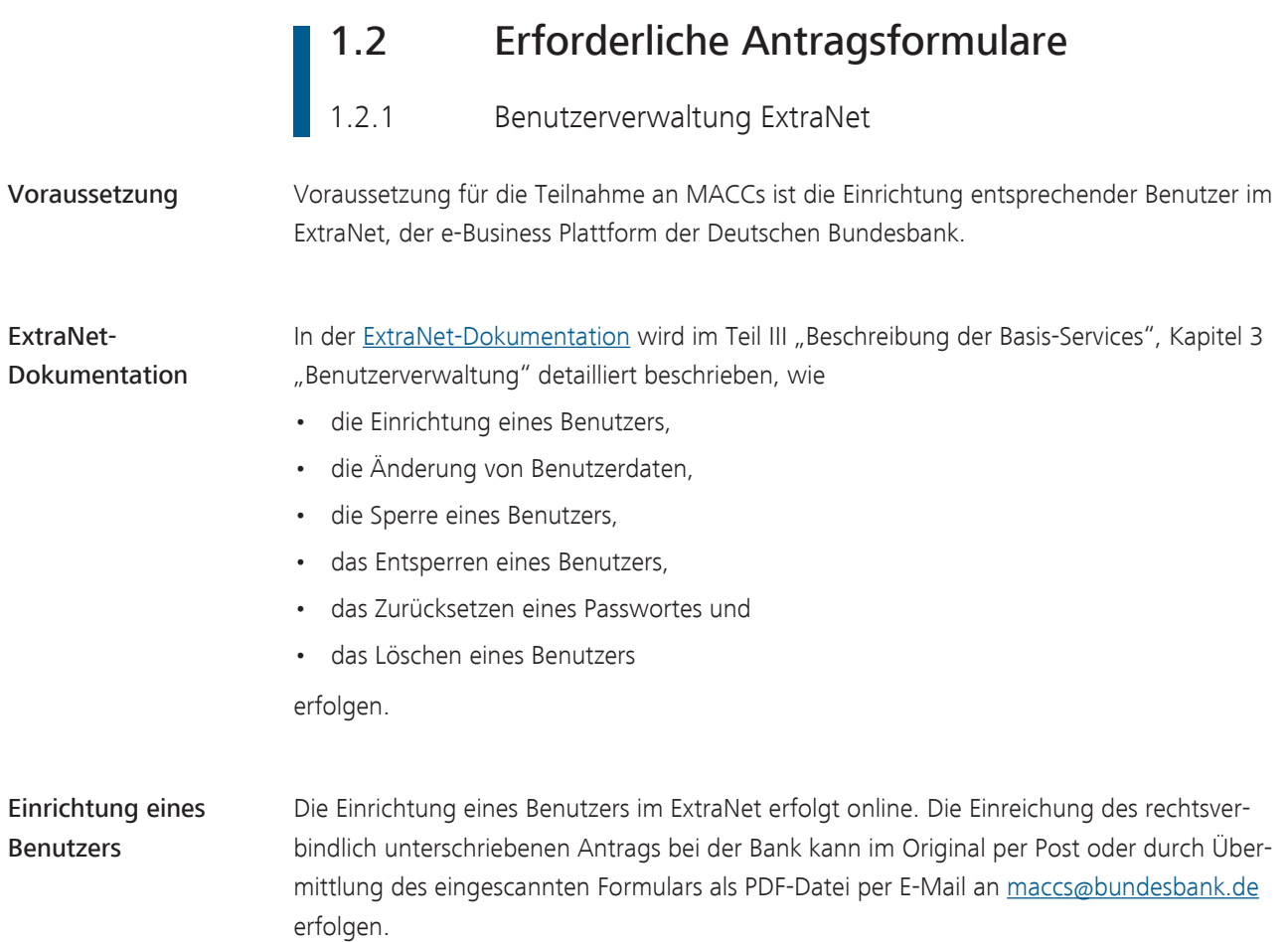

## 1.2.2 Inländische Teilnehmer

- <span id="page-6-0"></span>Vordrucke Zur Teilnahme am Fachverfahren MACCs sind die folgenden Vordrucke erforderlich:
	- für die Teilnahme an MACCs
		- von allen Teilnehmern einzureichen
			- Antrag auf Teilnahme am elektronischen Verfahren MACCs (Vordruck 5500)
			- Generelle Erklärung zur Abtretung von Kreditforderungen an die Deutsche Bundesbank (Vordruck 5501)
			- Mitteilung über verwendete Bonitätsbeurteilungsverfahren (Vordruck 5500-1)
			- Einmalige Bestätigung vor Beginn der Teilnahme am elektronischen Verfahren MACCs (Mobilisation and Administration of Credit Claims) zur Nutzung von Kreditforderungen als notenbankfähige Sicherheiten (Vordruck 5507)
		- soweit erforderlich
			- Mitteilung über Rangstufen und Ausfallwahrscheinlichkeiten eines IRB-Urteils (Vordruck 5500-2)
			- Antrag auf Information über notenbankfähige Verpflichtete aus Sicherheiten (Vordruck 5509)
			- Antrag auf Teilnahme am File-Transfer-Verfahren (Vordruck 5508)
			- Bericht über das Ergebnis der jährlichen Prüfung durch den Wirtschafts-/Verbandsprüfer (Vordruck 5506)
		- für die Einrichtung von Benutzern im ExtraNet
			- Antrag auf Zulassung

Hinweis: Alle hier genannten Vordrucke stehen auf der Homepage der Deutschen Bundesbank [\(www.bundesbank.de\)](https://www.bundesbank.de) unter Service/Banken und Unternehmen/MACCs/Kundeninformationen/Vordrucke zum Download zur Verfügung.

MACCs - Mobilisation and Administration of Credit Claims - Version 1.0 1 Übersicht 1.2 Erforderliche Antragsformulare

<span id="page-7-0"></span>Seite 4

## 1.2.3 Ausländische Teilnehmer (Deutsche Bundesbank als Korrespondenz-Zentralbank - CCB)

Vordrucke Zur Teilnahme am Fachverfahren MACCs sind die folgenden Vordrucke erforderlich:

- für die Teilnahme an MACCs
	- von allen Teilnehmern einzureichen
		- Application for participation in MACCs with BBk as CCB (form 5500 (INT-engl.))
		- General declaration of assignment of credit claims with BBk as CCB (form 5501-1 (INT-engl.))
		- Notification of credit assessment systems used (form 5500 a-1 (INT-engl.))
	- soweit erforderlich
		- Notification of rating levels and PDs of an IRB decision (form 5500 a-2 (INT-engl.))
		- Application for information about eligible obligors of assets posted as collateral (form 5509-1 (INT-engl.))
- für die Einrichtung von Benutzern im ExtraNet
	- Antrag auf Zulassung

Hinweis: Alle hier genannten Vordrucke stehen auf der Homepage der Deutschen Bundesbank ([www.bundesbank.de](https://www.bundesbank.de)) unter Service/Banken und Unternehmen/MACCs/Kundeninformationen/Vordrucke zum Download zur Verfügung.

## 1.3 Zugang 1.3.1 Grundsätzliches

<span id="page-8-1"></span><span id="page-8-0"></span>Zugangsmöglichkeiten zu MACCs

Für die Einreichung und Verwaltung von Kreditforderungen stehen in MACCs mit dem Online-Verfahren und dem File-Transfer-Verfahren zwei reguläre Zugangsverfahren zur Verfügung. Als reguläre Zugangsverfahren sind in MACCs ausschließlich elektronische Zugangsverfahren vorgesehen.

Hat ein Teilnehmer Probleme mit dem elektronischen Zugang zu MACCs über ExtraNet, stehen ihm für die regulären Zugangsverfahren (Online/File-Transfer) verschiedene Backup-Verfahren zur Verfügung, die in [Kapitel 4 Benutzeranleitung Backup-Verfahren, Seite 68](#page-71-0) ausführlich beschrieben sind.

Steht der elektronische Zugang zu MACCs über ExtraNet allen Teilnehmern aufgrund eines Ausfalls oder einer Störung nicht zur Verfügung, wird die Bundesbank die Teilnehmer über das weitere Vorgehen informieren.

## 1.3.2 Online-Verfahren

<span id="page-9-0"></span>Einzelne Einreichungen MACCs bietet die Möglichkeit zur interaktiven Einreichung und Verwaltung von Kreditforderungen. Hierbei können Kreditforderungen, Schuldnerstammdaten und IRB-Ratings einzeln und nacheinander grundsätzlich im Vier-Augen-Prinzip erfasst werden.

Die Erfassung im Zwei-Augen-Prinzip (Erfassung und Freigabe durch den gleichen Benutzer) ist ebenfalls möglich, sollte jedoch nur in Ausnahmefällen Verwendung finden und nach der Festlegung interner Verfahrensabläufe beim Teilnehmer mit entsprechenden organisatorischen Warn- und Risikohinweisen eingerichtet werden. Benutzer benötigen für das Zwei-Augen-Prinzip gesonderte Benutzerrollen.

Durch zahlreiche Hilfestellungen des Systems sowie Plausibilitätsprüfungen wird eine komfortable und schnelle Erfassung der relevanten Daten der Kreditforderung sichergestellt.

Die technischen Anforderungen für das Online-Verfahren sind in [Kapitel 1.6 Technische](#page-19-0) [Plattform, Seite 16](#page-19-0) ausgeführt.

## 1.3.3 File-Transfer-Verfahren

<span id="page-10-0"></span>Vielzahl von Einreichungen Insbesondere für Teilnehmer mit einem großem Einreichungsvolumen bietet MACCs die Möglichkeit, eine Vielzahl von Kreditforderungen, Schuldnerstammdaten und IRB-Ratings in einer Datei zu bündeln und gesammelt an die Deutsche Bundesbank zu übertragen. Dies hat zusätzlich den Vorteil, dass die Übertragung automatisiert erfolgen kann.

Der Kunde generiert aus seinem internen System Dateien zu Schuldnern, IRB-Ratings oder Kreditforderungen zur Einreichung in MACCs. Die Dateien im Datenformat XML müssen den von der Deutschen Bundesbank für das MACCs-Verfahren vorgegebenen Datenstrukturen entsprechen.

MACCs - Mobilisation and Administration of Credit Claims - Version 1.0 1 Übersicht

1.3 Zugang

<span id="page-11-0"></span>Seite 8

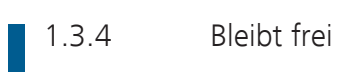

## 1.3.5 Rollenkonzept

<span id="page-12-0"></span>Grundsätzliches MACCs arbeitet mit einem Rollenkonzept, d. h. den einzelnen Benutzern können verschiedene Berechtigungen (Rollen) zugewiesen werden. Die Zuweisung erfolgt über die Benutzerkennung (User-ID) des Benutzers im ExtraNet. Bei Aufruf von MACCs sind nur solche Funktionen auswählbar, für die der Anwender eine Berechtigung besitzt. Funktionen, für die ein Benutzer keine Berechtigung hat, werden diesem nicht angezeigt.

## Rollen MACCs – ExtraNet Online-Verfahren

Der User-ID eines Benutzers können die folgenden Rollen mit den dazugehörigen Funktionen zugewiesen werden:

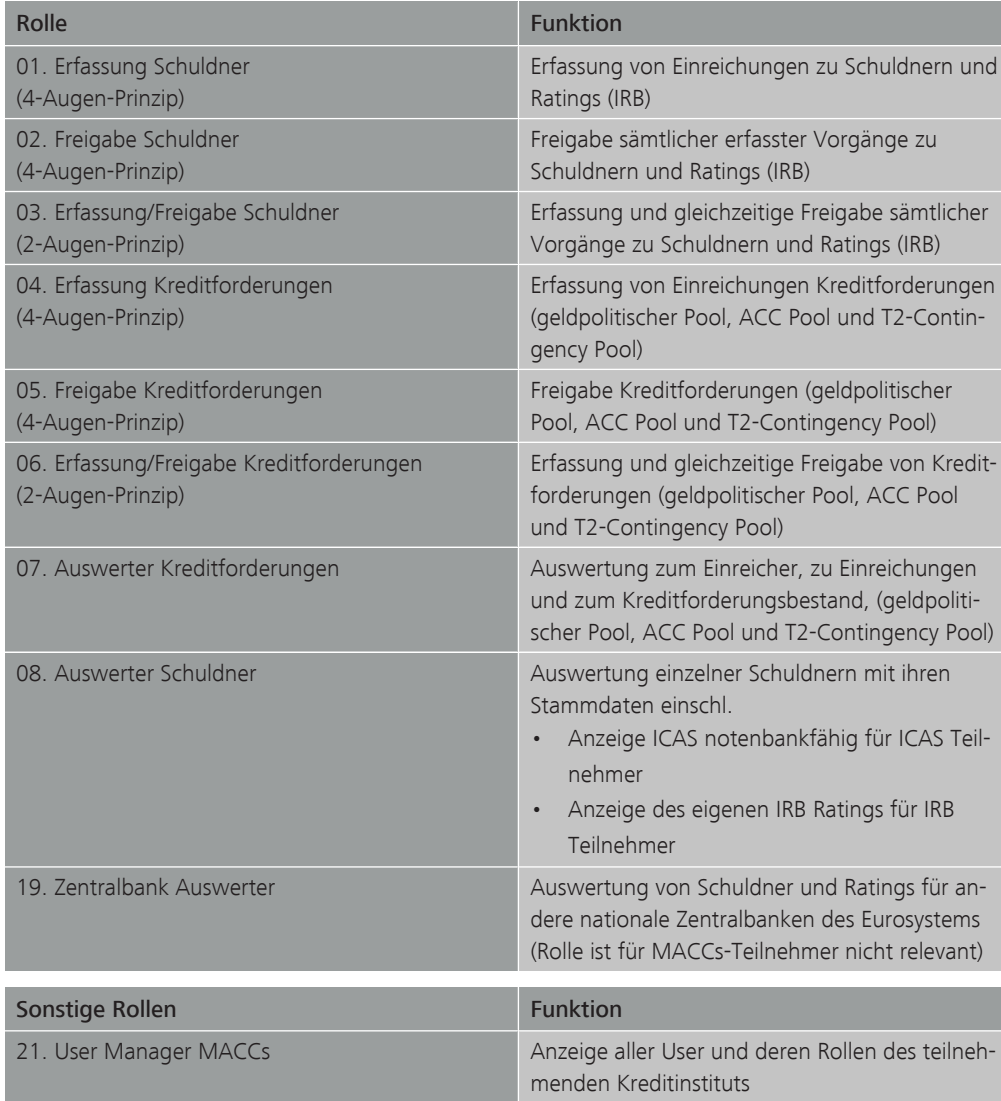

## MACCs - Mobilisation and Administration of Credit Claims - Version 1.0 1 Übersicht 1.3 Zugang Seite 10

Rollen MACCs - ExtraNet File-Transfer (Upload/Download-Berechtigung je Postfach)

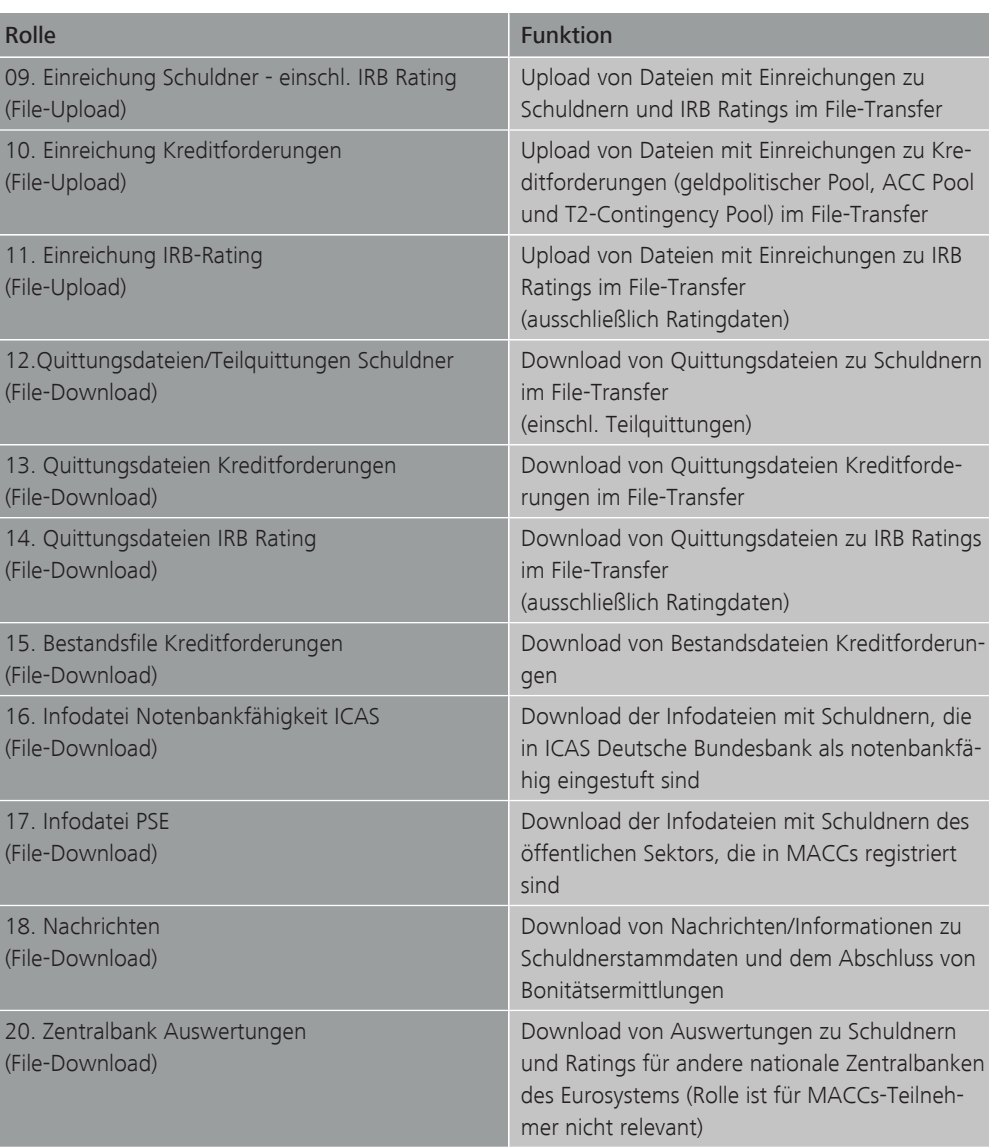

Zuweisung der Rollen Bei der Zuweisung der Rollen ist folgendes zu beachten:

- Einer User-ID können mehrere Rollen zugewiesen werden.
- Jede erforderliche Rolle sollte mindestens vier Benutzern zugewiesen werden, damit auch in Urlaubs- und Krankheitsfällen eine ausreichende Anzahl Benutzer für die Bedienung von MACCs zur Verfügung stehen.

Folgende Rollen müssen mindestens für eine Teilnahme an MACCs vergeben werden:

Bei ausschließlicher Nutzung des Online-Verfahrens die Rollen

- "Erfassung Schuldner (4-Augen-Prinzip)",
- "Freigabe Schuldner (4-Augen-Prinzip)",
- "Erfassung Kreditforderungen (4-Augen-Prinzip)",
- "Freigabe Kreditforderungen (4-Augen-Prinzip)" sowie
- "Auswerter Kreditforderungen" und
- "Auswerter Schuldner".

Bei Nutzung des File-Transfer-Verfahrens die Rollen

- "Einreichung Schuldner einschl. IRB Rating (File-Upload)",
- "Einreichung Kreditforderungen (File-Upload)",
- "Einreichung IRB-Rating (File-Upload)",
- "Quittungsdateien/Teilquittungen Schuldner (File-Download)",
- "Quittungsdateien Kreditforderungen (File-Download)",
- "Quittungsdateien IRB-Rating (File-Download)"

sowie

- "Auswerter Kreditforderungen" und
- "Auswerter Schuldner"

Um bei Problemen im File-Transfer-Verfahren alternativ auch Einreichungen im Online-Verfahren erfassen zu können, sollten zusätzlich die Rollen

- "Erfassung Schuldner (4-Augen-Prinzip)",
- "Freigabe Schuldner (4-Augen-Prinzip)",
- "Erfassung Kreditforderungen (4-Augen-Prinzip)"

und

• "Freigabe Kreditforderungen (4-Augen-Prinzip)"

vergeben sein. Bei alternativer/paralleler Nutzung beider Einreichungsverfahren sind die Mindestvoraussetzungen für beide Einreichungsverfahren zu beachten.

Für die Zuweisung der Rollen bestehen folgende Einschränkungen:

Die Rollen

- "Einreichung Schuldner einschl. IRB Rating (File-Upload)",
- "Einreichung Kreditforderungen (File-Upload)",
- "Einreichung IRB-Rating (File-Upload)",
- "Quittungsdateien/Teilquittungen Schuldner (File-Download)",
- "Quittungsdateien IRB-Rating (File-Download)"

## und

Seite 12

• "Quittungsdateien Kreditforderungen (File-Download)"

sind Voraussetzung für die Teilnahme am File-Transfer als Einreichungsverfahren für Kreditforderungen in MACCs. Eine Zuweisung dieser Rollen für den File-Transfer ist nur möglich, wenn der Deutschen Bundesbank ein Antrag auf Teilnahme am File-Transfer für MACCs vorliegt.

Die Rolle

• "Auswerter Schuldner"

kann von jedem Teilnehmer beantragt werden.

Die Rolle

• "Infodatei Notenbankfähigkeit ICAS (File-Download)"

kann nur vergeben werden, wenn vom Teilnehmer für MACCs das interne Bonitätsbeurteilungsverfahren der Deutschen Bundesbank (ICAS/BBk) genutzt wird, eine Verpflichtungserklärung des Teilnehmers zur vertraulichen Nutzung der Daten ausschließlich für Zwecke der Besicherung von Kreditgeschäften mit der Deutschen Bundesbank vorliegt und im Antrag auf Teilnahme an MACCs die geschäftstägliche Bereitstellung der Infodatei mit den von der Deutschen Bundesbank als notenbankfähig eingestuften Schuldnern beantragt wurde.

### Die Rolle

• "Bestandsfile Kreditforderungen (File-Download)"

kann nur vergeben werden, wenn im Antrag auf Teilnahme an MACCs die geschäftstägliche Bereitstellung der Bestandsdatei mit dem aktuellen Forderungsbestand beantragt wurde.

Die Rolle

• "Infodatei PSE (File-Download)"

kann von jedem Teilnehmer beantragt werden.

Die Rolle

"Nachrichten (File-Download)"

sollte von jedem Einreicher beantragt werden, da in diesem Postfach Informationen bereitgestellt werden, ob ein zuvor eingereichter neuer Schuldner nach Prüfung der Notenbankfähigkeit für Einreichungen notenbankfähig ist. Des Weiteren werden in diesem Postfach Informationen über Änderungen von Stammdaten zu Schuldnern, Informationen über Bestände mit Nullbewertung sowie Mitteilungen über ECAI-Ratingänderungen, zu denen der Einreicher einen Bestand in MACCs hat, bereitgestellt.

Die Rollen

• "Zentralbank Auswerter"

und

• "Zentralbank Auswertungen (File-Download)"

sind für Teilnehmer an MACCs nicht relevant und können daher nicht ausgewählt werden.

## Die Rolle

• "User Manager MACCs"

soll für Beschäftigte mit besonderen Aufgaben vorbehalten sein. Über eine Liste kann kontrolliert werden, welche Beschäftigten für MACCs registriert sind und welche Rollen diese Beschäftigten haben. Weitergehende Beschreibungen sind der ExtraNet-Dokumentation zu entnehmen.

File-Transfer-Services Die File-Transfer-Services (File-Downloads)

- Bestandsdatei
- Information über Bestände mit Nullbewertung
- Information über notenbankfähige ICAS-Schuldner
- Information über öffentliche Schuldner

sowie

• Bereitstellung von Informationen

stehen sowohl Online- als auch File-Transfer-Teilnehmern - unter Beachtung der o. g. Einschränkungen - zur Verfügung.

Ausführliche Erläuterungen zu den einzelnen Services finden sie in Kapitel [3.3.](#page-67-0)

## Bitte beachten:

Die Rollen, die auch im Zwei-Augen-Prinzip verfügbar sind, können sowohl separat als auch ergänzend zu den entsprechenden Rollen im Vier-Augen-Prinzip gewählt werden. Die Rolle "Erfassung/ Freigabe Zwei-Augen-Prinzip" beinhaltet nicht die Freigabe von Erfassungen, die von einem anderen User mit einer Rolle "Erfassung Vier-Augen-Prinzip" erfasst wurden. Dies bedeutet, dass mind. zwei Benutzer mit einer Vier-Augen-Prinzip-Rolle vorhanden sein müssen zusätzlich zu etwaigen Zwei-Augen-Prinzip-Benutzern.

Bei Nutzung des Vier-Augen-Prinzips durch den MACCs-Teilnehmer ist erforderlich, dass mindestens vier Benutzer mit den erforderlichen Rollen im Vier-Augen-Prinzip auszustatten sind.

## 1.4 Funktionalitäten

<span id="page-17-0"></span>Funktionalitäten Die in MACCs zur Verfügung stehenden Funktionalitäten unterscheiden sich je nach Zugangsverfahren:

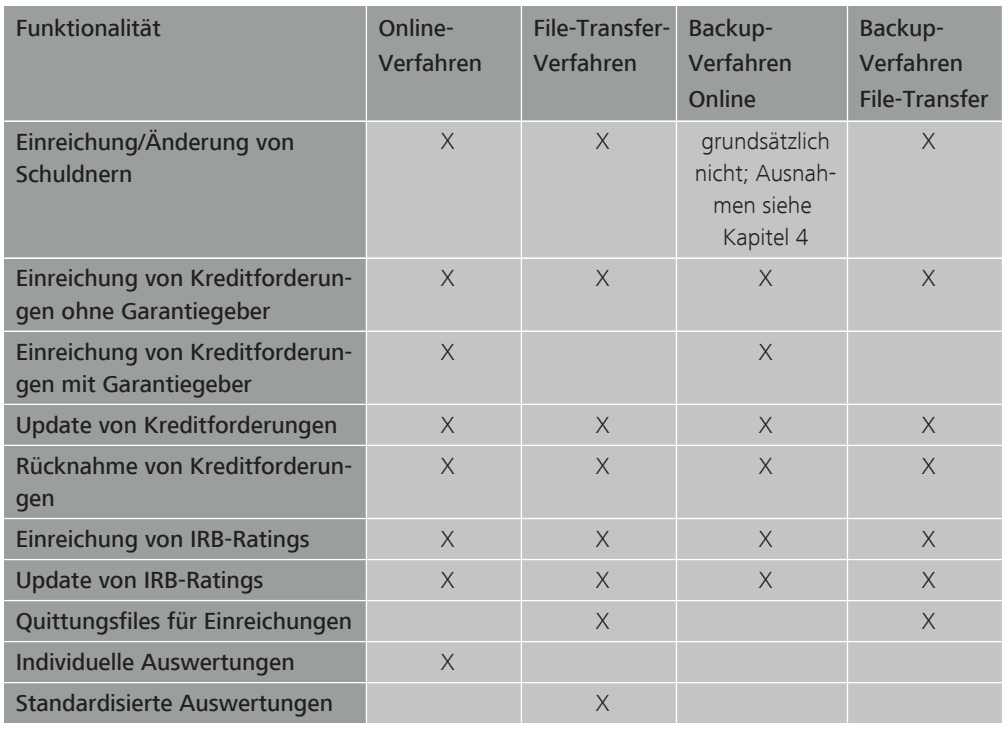

Eine detaillierte Beschreibung der Funktionalitäten befindet sich in den Kapiteln 2 bis 4.

## 1.5 Betriebs- und Supportzeiten

<span id="page-18-0"></span>Betriebs- und Supportzeiten Für MACCs gelten geschäftstäglich die folgenden Betriebs- und Supportzeiten:

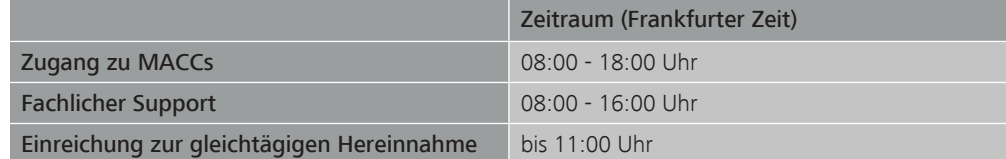

MACCs steht den Teilnehmern geschäftstäglich von 08:00 - 18:00 Uhr für Online-Erfassungen und Online-Auswertungen zur Verfügung. Uploads und Downloads per Filetransfer sind nicht an diese Zugangszeiten gebunden, sondern während der gesamten Betriebszeit von ExtraNet möglich, die Dateien werden bis zur Verarbeitung durch die Bundesbank gespeichert.

Der fachliche Support von MACCs durch Beschäftigte der Kundenbetreuung MACCs ist von 08:00 - 16:00 Uhr sichergestellt. Sollte in der Zeit von 16:00 - 18:00 Uhr ein Problem in MACCs auftreten und die Kundenbetreuung MACCs für eine Unterstützung nicht zur Verfügung stehen, gibt es die Möglichkeit, eine E-Mail an [maccs@bundesbank.de](mailto:maccs@bundesbank.de) zu senden. Die Beschäftigten der Kundenbetreuung MACCs werden sich dann am nächsten Morgen umgehend mit dem Teilnehmer in Verbindung setzen.

Einreichungen von Kreditforderungen, die bis 11:00 Uhr erfolgen, werden gleichtägig bearbeitet. Ist eine gleichtägige Bearbeitung aus einem wichtigen Grund (z. B. Schuldner mit Sitz im Ausland) nicht möglich, wird der Teilnehmer umgehend informiert. An einem Geschäftstag nicht abschließend bearbeitete Einreichungen werden auf den nächsten Geschäftstag übertragen.

Detaillierte Informationen Detaillierte Informationen zu den Betriebs- und Supportzeiten stehen auf der Homepage der Deutschen Bundesbank [\(www.bundesbank.de](https://www.bundesbank.de)) unter Service/Banken und Unternehmen/ MACCs/Kundeninformationen/Betriebs- und Supportzeiten zur Verfügung.

MACCs - Mobilisation and Administration of Credit Claims - Version 1.0 1 Übersicht 1.6 Technische Plattform

<span id="page-19-0"></span>Seite 16

# 1.6 Technische Plattform

1.6.1 Grundsätzliches

<span id="page-19-1"></span>Grundsätzliches Die Web-Anwendung MACCs basiert auf aktuellen IT-Technologien mit redundanter Auslegung aller Komponenten. Die hohen Verfügbarkeitsanforderungen werden zusätzlich durch Loadbalancing und gespiegelter Datenhaltung über zwei Brandabschnitte/Rechenzentren gewährleistet. Die weiteren sicherheitsspezifischen Anforderungen im Hinblick auf Integrität, Vertraulichkeit und Authentizität sind angemessen umgesetzt. Die eindeutige, revisionssichere Nachprüfbarkeit sowie eine elektronische Archivierung sind gegeben.

> Über ExtraNet – der e-Business Plattform der Deutschen Bundesbank – bietet MACCs mit einem Online-Verfahren sowie mit einem File-Transfer-Verfahren zwei Zugangswege für die Kunden auf Basis modernster Internet-Technologie an. Die Pflege von Benutzerkennungen (Einrichtung, Änderung, Löschung) sowie die Authentifizierung für MACCs erfolgt ebenfalls über ExtraNet.

> Detaillierte Informationen zum ExtraNet der Deutschen Bundesbank finden Sie auf der Homepage der Deutschen Bundesbank ([www.bundesbank.de](https://www.bundesbank.de)) unter Service/ExtraNet oder direkt über folgenden Link:

<https://www.bundesbank.de/de/service/extranet/dokumentation>

## 1.6.2 Online-Verfahren

<span id="page-20-0"></span>Online-Verfahren Für das Online-Verfahren ist die Nutzung eines Standard-Internetbrowsers grundsätzlich ausreichend. Detailinformationen zum Browsertyp wie auch zum Client können der [ExtraNet-Dokumentation,](https://www.bundesbank.de/de/service/extranet/dokumentation) Teil II "Infrastrukturvoraussetzungen", Kapitel 2 "Systemanforderungen Kunden-PC", entnommen werden.

## ■ 1.6.3 File-Transfer-Verfahren

<span id="page-21-0"></span>File-Transfer-Verfahren

- Das File-Transfer-Verfahren dient zur Übertragung von Dateien zwischen Kunden und MACCs. Die Übertragung kann wie folgt gestaltet werden:
- Manuell, aus einem Browser heraus
- Automatisiert, aus einer Anwendung des Kunden heraus (Direktanbindung)

Informationen zur technischen Anbindung über das File-Transfer-Verfahren können der [Extranet-Dokumentation,](https://www.bundesbank.de/de/service/extranet/dokumentation) Teil IV "Technische Spezifikation", entnommen werden.

Datenübertragungen an MACCs erfolgen generell über das Dateiformat XML. Die Deutsche Bundesbank stellt den File-Transfer-Teilnehmern ein XML-Schema je Einreichungsobjekt – Schuldner, IRB-Rating und Kreditforderung – zur Verfügung, das die Datenstruktur des jeweiligen Einreichungsfiles wie auch des korrespondierenden Quittungsfiles vorgibt.

Die Spezifikation der jeweiligen XML-Schemata sowie die "Erläuterungen zu den Dateien im File-Transfer stehen auf der Homepage der Deutschen Bundesbank [\(www.bundesbank.de\)](https://www.bundesbank.de) unter Service/Banken und Unternehmen/MACCs /Kundeninformationen/File-Transfer in der jeweils gültigen Version zum Download zur Verfügung.

## 1.7 Kosten

<span id="page-22-0"></span>Laufende Kosten Der Teilnehmer hat lediglich eigene Kosten (z. B. Leitungsgebühren für die Internetverbindung) zu tragen. Umsetzungsroutine XML Für die Nutzung des File-Transfers ist es erforderlich, die erforderlichen Daten aus den Datenbanken des Teilnehmers in eine XML-Datenstruktur zu übertragen, die den jeweiligen Schemaanforderungen der Deutschen Bundesbank entspricht. Die hierfür erforderlichen Umsetzungsroutinen können aufgrund der individuellen Anforderungen bei jedem Teilneh-

mer nicht von der Deutschen Bundesbank zur Verfügung gestellt werden. Die für die Umsetzungsroutine anfallenden einmaligen Erstell- sowie Pflegekosten sind vom Teilnehmer zu tragen.

# 2 Benutzeranleitung Online-Verfahren

## 2.1 Anmeldung MACCs

<span id="page-23-1"></span><span id="page-23-0"></span>URL Die Anmeldung an MACCs erfolgt über die Eingabe der URL im Browser:

<https://extranet.bundesbank.de/maccs>

## Sicherheitselemente Die folgenden Sicherheitselemente werden für die Anmeldung an MACCs benötigt:

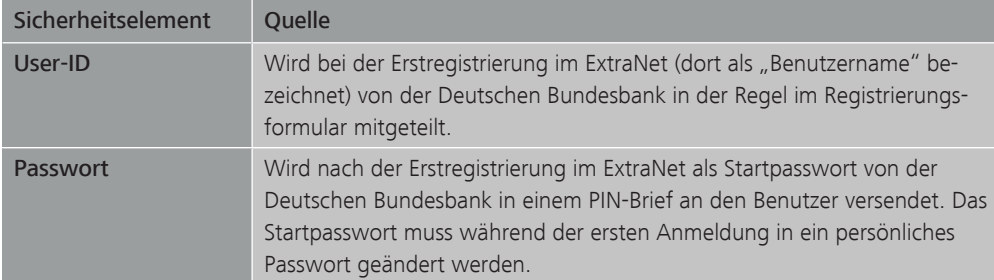

Anmeldevorgang Die Anmeldung an MACCs erfolgt in folgenden Schritten:

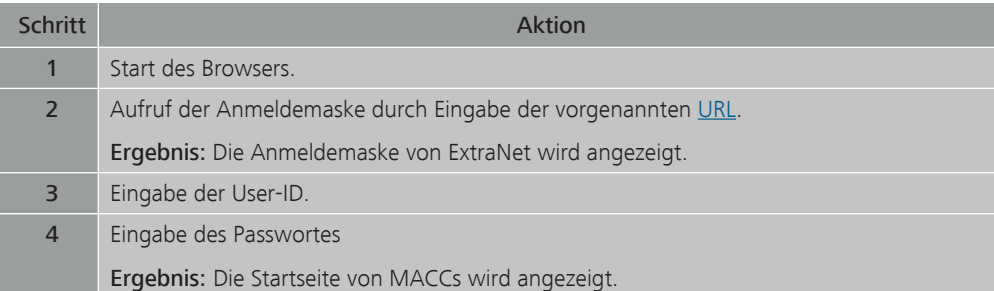

<span id="page-24-1"></span><span id="page-24-0"></span>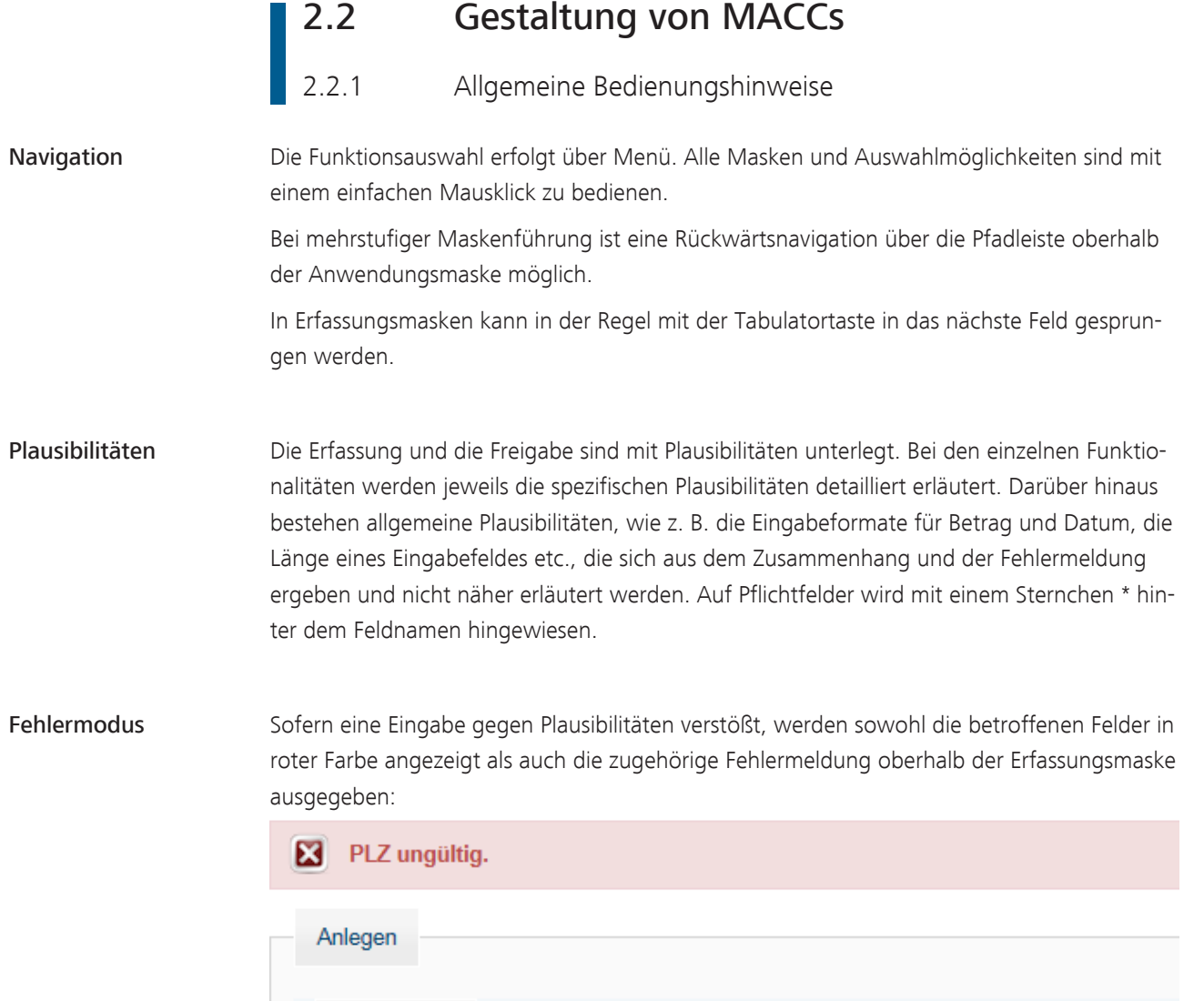

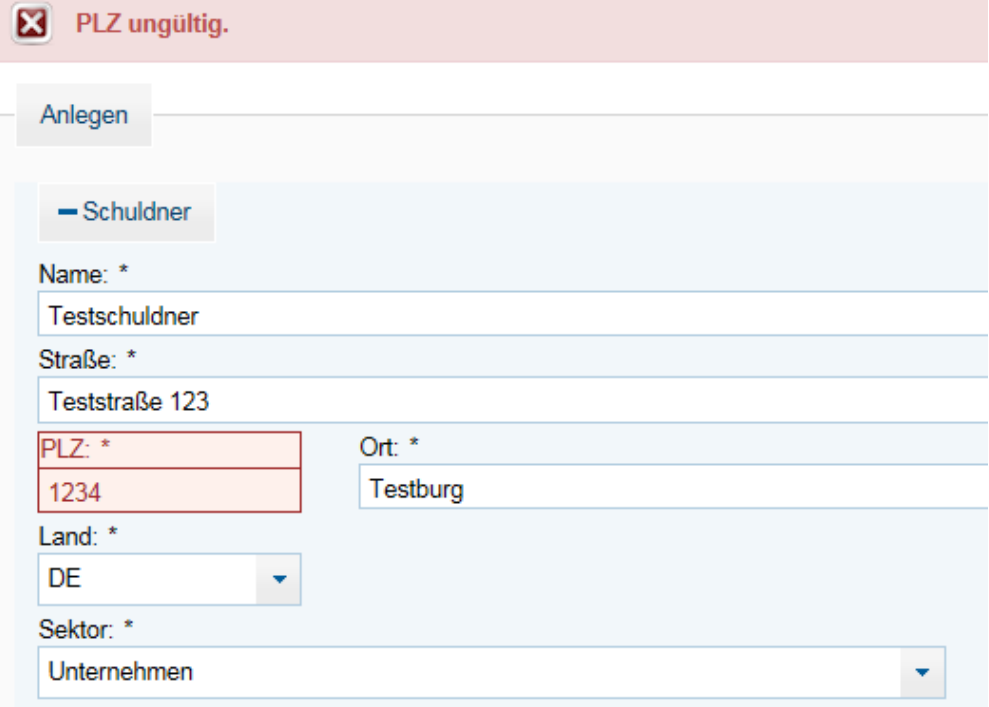

Korrekte Eingaben werden mit einer Quittungsmeldung bestätigt:

Die Erfassung zur Registrierung eines neuen Schuldners wurde erfolgreich freigegeben. Φ

MACCs - Mobilisation and Administration of Credit Claims - Version 1.0 2 Benutzeranleitung Online-Verfahren 2.2 Gestaltung von MACCs

Seite 22

Druckfunktionen Die angezeigten Informationen können mit Hilfe der Druckfunktion des Internet-Browsers gedruckt werden. Auswertungen werden in der Regel auch als PDF- bzw. Excel-Dokument zur Verfügung gestellt, um einen komfortablen Druck zu ermöglichen.

## 2.2.2 Benutzeroberfläche MACCs

- <span id="page-26-0"></span>Aufbau Die Benutzeroberfläche unterteilt sich in die folgenden Bereiche:
	- Kopfleiste
	- **Menübereich**
	- Anwendungsbereich

Kopfleiste Die Kopfleiste enthält die folgenden Informationen und Auswahlmöglichkeiten:

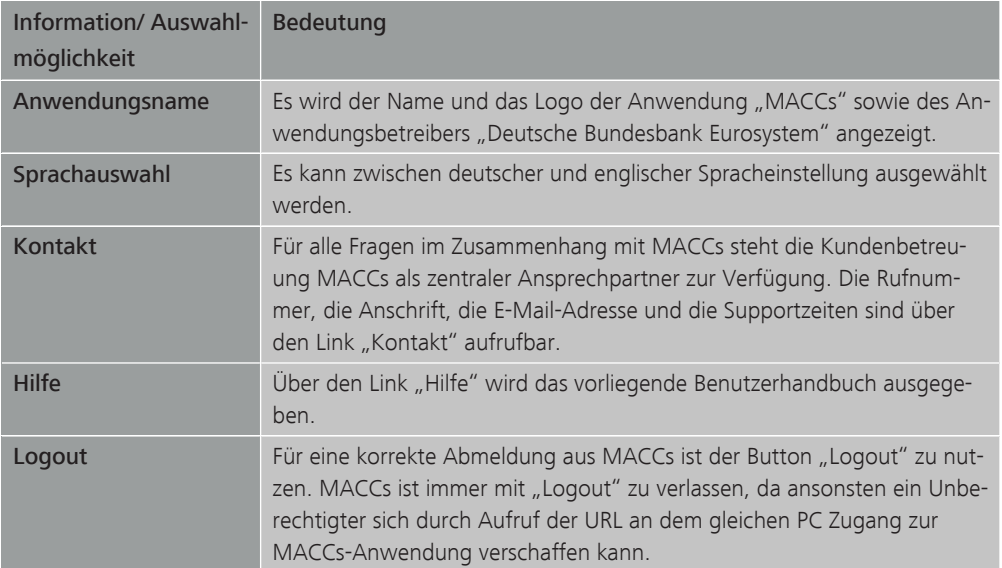

## Menübereich Menüleiste

Die Menüleiste am linken Bildrand enthält alle auswählbaren Menüpunkte in Abhängigkeit von den zugewiesenen Rollen für den Benutzer. Über die Menüauswahl (max. drei Ebenen) lassen sich die Funktionalitäten/Masken von MACCs aufrufen. Die Funktionen werden im Anwendungsbereich angezeigt.

Unterhalb der Menüleiste wird die aktuelle Version mit Versionsnummer und Datum, die Benutzerkennung sowie die Systemzeit angezeigt.

## Pfadleiste

Die direkt über dem Anwendungsbereich liegende, farblich unterlegte Pfadleiste – die Farbe blau steht für die Produktionsumgebung/gelb steht für die Testumgebung - zeigt den Menüpfad bis zur angezeigten Maske. Dabei ist jedes Pfadelement als Link gestaltet. Durch Anklicken eines Pfadelements lässt sich auf eine vorhergehende Maske zurücknavigieren.

## Anwendungsbereich Im Anwendungsbereich werden dem Benutzer die jeweiligen Anzeige- und Erfassungsmasken angezeigt.

2 Benutzeranleitung Online-Verfahren

2.3 Erfassung, Änderung, Freigabe

## <span id="page-27-0"></span>Seite 24

## 2.3 Erfassung, Änderung, Freigabe

- 2.3.1 Erfassungen
- 2.3.1.1 Grundsätzliches

<span id="page-27-2"></span><span id="page-27-1"></span>Grundsätzliches Über die Online-Funktionen können folgende Erfassungen durchgeführt werden, auf die in den weiteren Kapiteln näher eingegangen wird:

- Einreichung von Schuldnern (ggf. mit zugehörigem IRB-Rating) nur Neuanlage. Änderungen von Schuldnerstammdaten - bspw. im Fall eines Rechtsformwechsels, einer Sitzverlegung oder Adressänderung - können nicht über MACCs erfasst werden, sondern sind immer unverzüglich nach Bekanntwerden per E-Mail an [maccs@bundesbank.de](mailto:maccs@bundesbank.de) zu senden.
- Einreichung von IRB-Ratings kann Ersterfassung oder Update sein zu bereits in MACCs vorhandenen Schuldnern (diese Funktion steht nur Teilnehmern zur Verfügung, die IRB-Ratings nutzen)
- Einreichung von Kreditforderungen, unterteilt nach den Geschäftsarten Neueinreichung, Update und Rücknahme

Neben der Online-Erfassung besteht grundsätzlich auch die Möglichkeit die vorgenannten Funktionen im Rahmen des File-Transfers zu nutzen. Lediglich der Spezialfall "Neueinreichung von Kreditforderungen mit Garantiegeber" ist im File-Transfer-Verfahren nicht möglich.

Das File-Transfer-Verfahren wird im Benutzeranleitung File-Transfer detailliert erläutert.

Die verfügbaren Funktionen in den jeweiligen Zugangsverfahren sind abhängig von den im Antrag auf Teilnahme an MACCs gewählten und nachfolgend aufgeführten Auswahlmöglichkeiten hinsichtlich des Ratingtyps und des vorhandenen Pools.

Ratingtyp Folgende Ratingtypen (Bonitätsbeurteilungsverfahren) stehen grundsätzlich zur Auswahl:

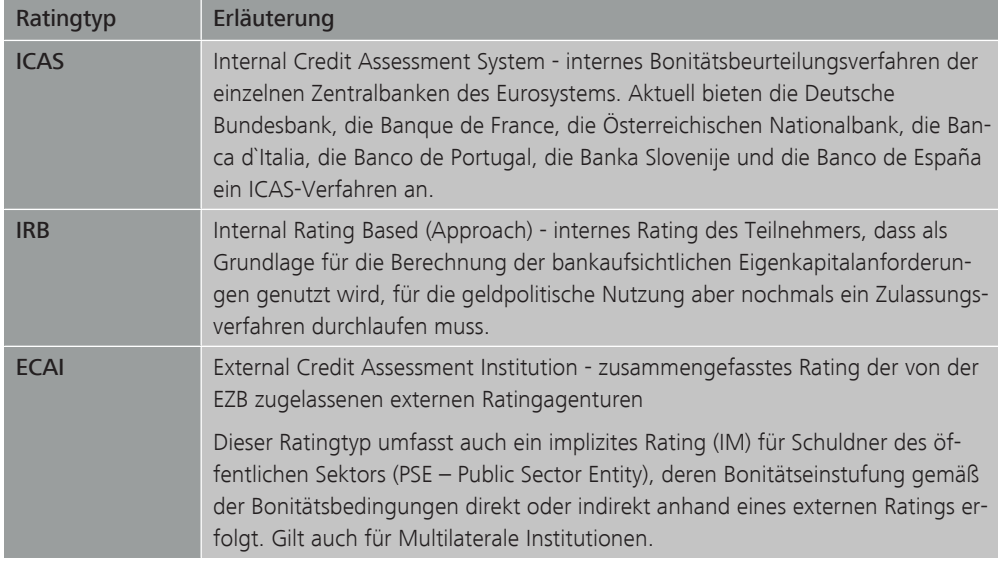

### Anwendbarkeit Ratingtypen Die Ratingtypen sind auf die verschiedenen Schuldnertypen (Sektoren) folgendermaßen anwendbar:

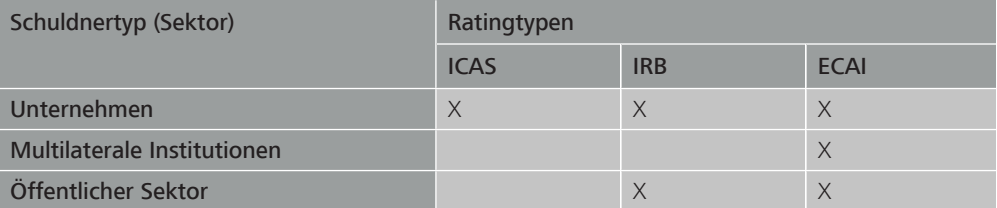

Pool 2u einem gewählten Ratingtyp eines Teilnehmers wird in MACCs ein sogenannter "Pool" (mit Pool-ID, Poolart und Sicherheitenkonto) zugeordnet. Der Pool dient zum einen der Buchung der Umsätze auf dem hinterlegten Sicherheitenkonto und ggf. der Separierung von Kreditforderungsbeständen.

## Je Teilnehmer steht zunächst jedoch nur ein geldpolitischer Pool zur Verfügung.

In weiteren Ausbaustufen ist die Einrichtung weiterer Poolarten für ACCs, T2-Contingency sowie für die Nutzung von DECCs vorgesehen. Über eine Einrichtung weiterer geldpolitischer Pools entscheidet die EZB.

Hinweis: Wird durch den Benutzer eine nicht zulässige Kombination der Merkmale Ratingtyp, Poolart und Schuldnertyp (Sektor) erfasst, so erfolgt eine Fehlermeldung (siehe Plausibilitäten "Erfassungsmaske allgemein").

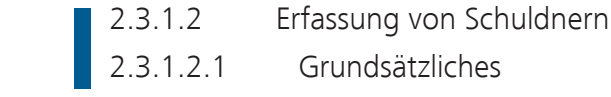

<span id="page-28-1"></span><span id="page-28-0"></span>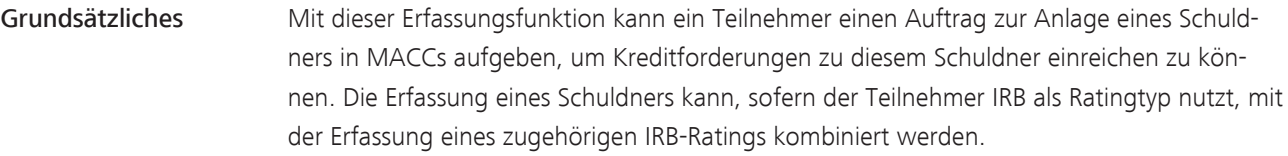

Rolle Für die Erfassung von Schuldnern ist eine der beiden folgenden Rollen erforderlich:

- Erfassung Schuldner (4-Augen-Prinzip)
- Erfassung/Freigabe Schuldner (2-Augen-Prinzip)

## Schuldner-ID/ Schuldner-Ersatz-ID Jedem Schuldner mit Sitz in Deutschland wird systemseitig eine Schuldner-ID zur eindeutigen Identifikation zugewiesen. Die Schuldner-ID für einen Schuldner mit Sitz in Deutschland beginnt immer mit den Buchstaben "DES". Sie wird in den Auswertungen in MACCs ausgegeben und kann/ sollte vom Teilnehmer in seine Datenbank übernommen werden. Jedem Schuldner mit Sitz außerhalb Deutschlands (hierzu zählen auch internationale und supranationale Institutionen, für die das Land "International" (XX) zu erfassen ist) wird systemseitig eine Schuldner-Ersatz-ID zugewiesen. Eine Schuldner-Ersatz-ID beginnt immer mit den

Buchstaben "DEX". Solchen Schuldnern wird zu einem späteren Zeitpunkt von der zuständi-

gen nationalen Zentralbank eine Schuldner-ID zugewiesen, die der Deutschen Bundesbank mitgeteilt und im Schuldnerstammsatz eingepflegt wird. Die Schuldner-ID beginnt jeweils mit dem Kürzel des Sitzlandes des Schuldners (z. B. "FR" für Frankreich).

Für internationale und supranationale Institutionen wird bis auf weiteres keine Schuldner-ID vergeben; sie werden daher in MACCs ausschließlich mit einer Schuldner-Ersatz-ID ausgewiesen.

<span id="page-29-0"></span>Vorgehensweise/ Menüführung Nach Aufruf des Menüpunkts "Einreichung>Schuldner>Erfassen" erscheint die Erfassungsmaske zum Anlegen eines Schuldners. Die Felder zur Erfassung eines IRB-Ratings erscheinen nur, wenn für den Teilnehmer ein IRB-Ratingsystem angelegt ist.

## 2.3.1.2.2 Erfassungsmaske

Die Erfassungsmaske ist in die Abschnitte "Schuldner" und "IRB-Rating" aufgeteilt. Letzterer wird nur für Teilnehmer mit IRB-Ratingsystem angezeigt, die hier zusätzlich zu den Schuldnerdaten auch das IRB-Rating des Schuldners aufgeben können. Ein IRB-Rating kann auch zu einem späteren Zeitpunkt nachgeliefert werden. Die Eingabe ist bei der Schuldnererfassung optional.

### Eingabefelder Schuldner:

- Name (Erfassungsfeld/Pflicht)
- Straße (Erfassungsfeld/Pflicht)
- PLZ (Erfassungsfeld/Pflicht)
- Ort (Erfassungsfeld/Pflicht)
- Land (Auswahlfeld/Pflicht mit "DE" vorbelegt)
- Sektor (Auswahlfeld/Pflicht mit "Unternehmen" vorbelegt)
- RIAD-Code (Erfassungsfeld/Optional)
- LEI (Erfassungsfeld/Optional)
- Registernummer (Erfassungsfeld/Optional)
- Registerort (Erfassungsfeld/Optional)
- Mithaftender (Kontrollfeld/Optional vorbelegt ohne Häkchen)

### IRB-Rating (nur für Teilnehmer mit IRB-Ratingsystem):

- Ratingstufe (Auswahlfeld/Optional)
- PD (Erfassungsfeld/Optional)
- Gültig bis (Datumsfeld/Optional)

Name Der vollständige und offizielle Name des Schuldners ist zu erfassen (gem. Handelsregistereintrag, Satzung, etc.).

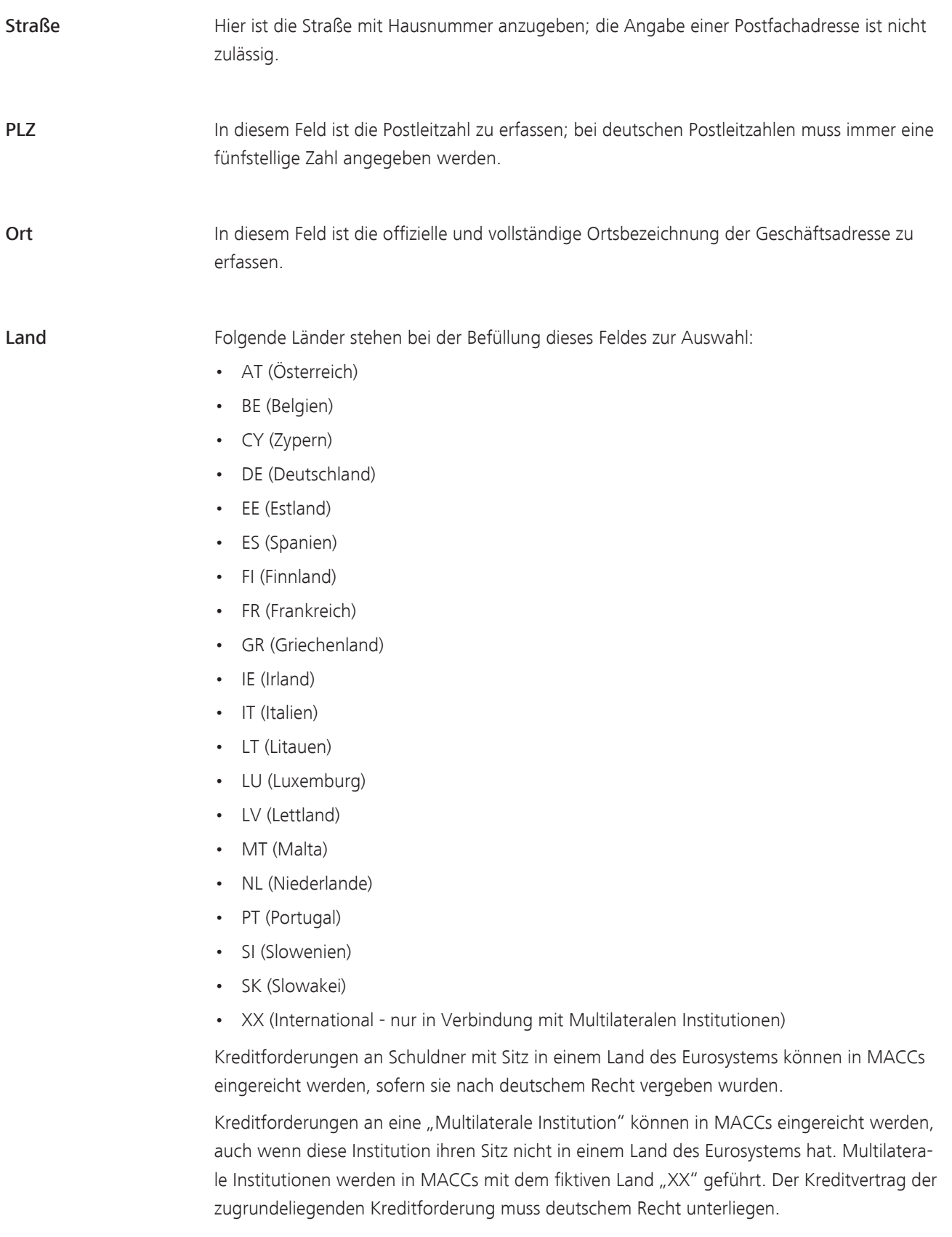

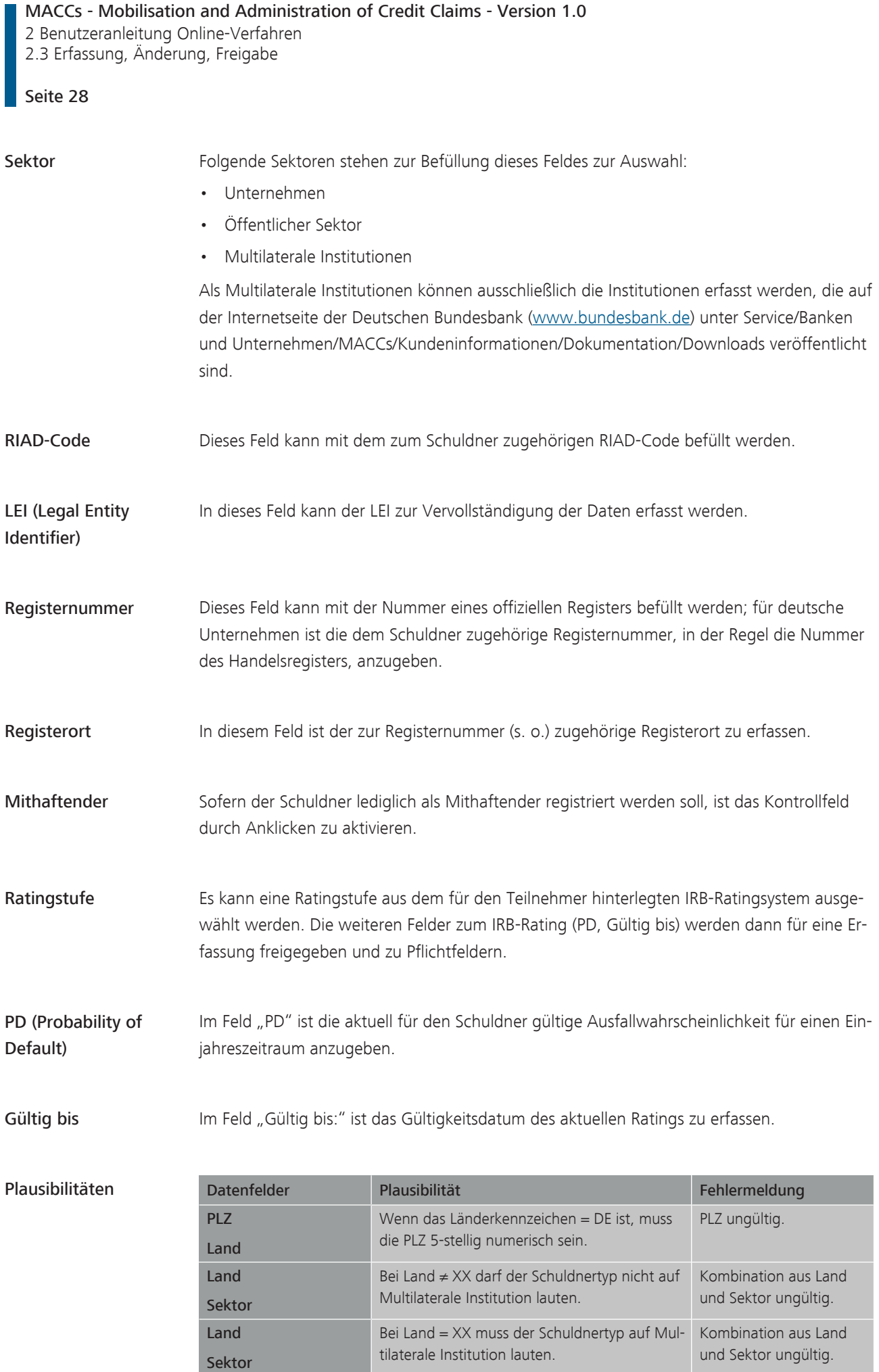

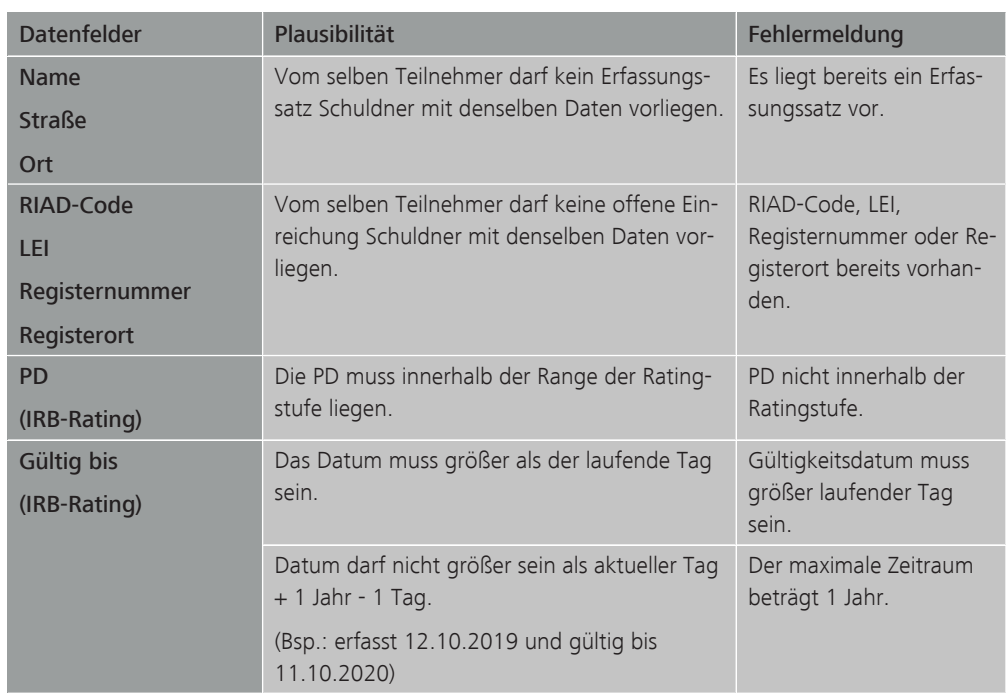

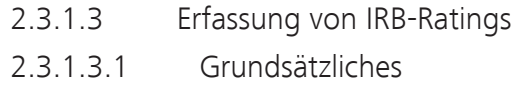

<span id="page-32-1"></span><span id="page-32-0"></span>Grundsätzliches Die Erfassung eines IRB-Ratings ist nur möglich, wenn ein Teilnehmer den Ratingtyp IRB als Bonitätsbeurteilungsverfahren nutzt und der betreffende Schuldner bereits in MACCs vorhanden ist. Mit dieser Funktion kann zu einem bereits bestehenden Schuldner erstmals ein IRB-Rating eingereicht oder ein bestehendes IRB-Rating aktualisiert (Update) werden.

> Ein IRB-Rating-Update ist unverzüglich durchzuführen, wenn sich das Rating-/Bonitätsurteil des Schuldners oder des Garantiegebers einer an die Deutsche Bundesbank abgetretenen Kreditforderung geändert hat.

Bei jedem Schuldner/Garantiegeber muss mindestens einmal jährlich in MACCs ein Rating-Update erfolgen, um zu dokumentieren, dass es sich um ein aktuelles Urteil handelt. Ist das Gültigkeitsdatum eines IRB-Ratings abgelaufen, werden die Beleihungswerte der betreffenden Kreditforderungen auf Null gesetzt und der Teilnehmer zur Rücknahme dieser Kreditforderungen aufgefordert.

Soll ein IRB-Rating vor Ablauf des Gültigkeitsdatums gelöscht werden, so ist ein Ratingupdate mit Änderung des Gültigkeitsdatums auf das aktuelle Datum durchzuführen. Damit verliert der Schuldner am darauffolgenden Geschäftstag mit dem Wegfall des Ratings seine Notenbankfähigkeit.

Sofern ein IRB-Rating-Update erfasst oder bearbeitet wird, sind Updates und Rücknahmen zu Kreditforderungen des Schuldners, dessen Urteil aktualisiert werden soll, zu diesem Zeitpunkt nicht möglich.

<span id="page-33-0"></span>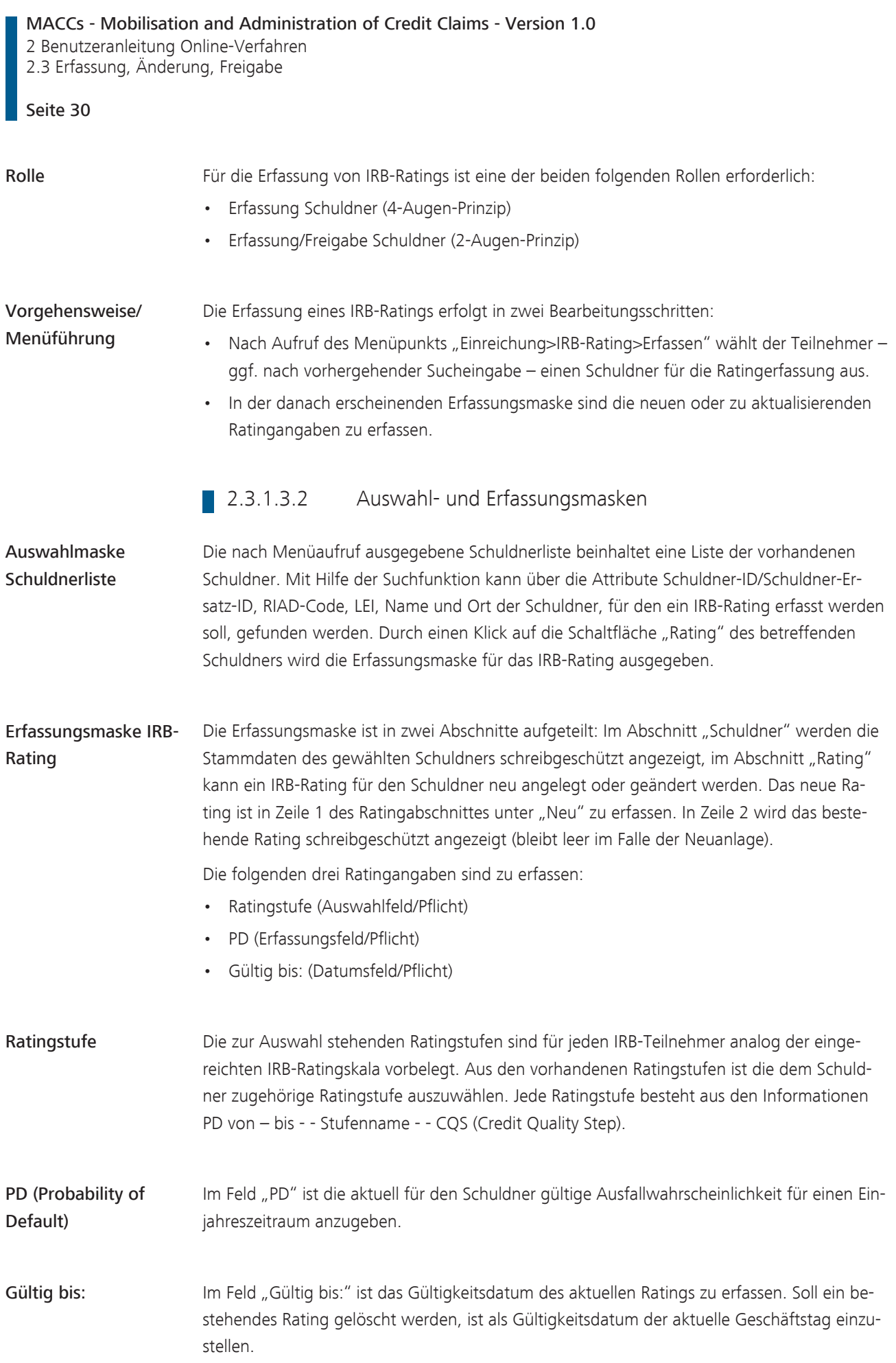

## MACCs - Mobilisation and Administration of Credit Claims - Version 1.0

2 Benutzeranleitung Online-Verfahren 2.3 Erfassung, Änderung, Freigabe

## Seite 31

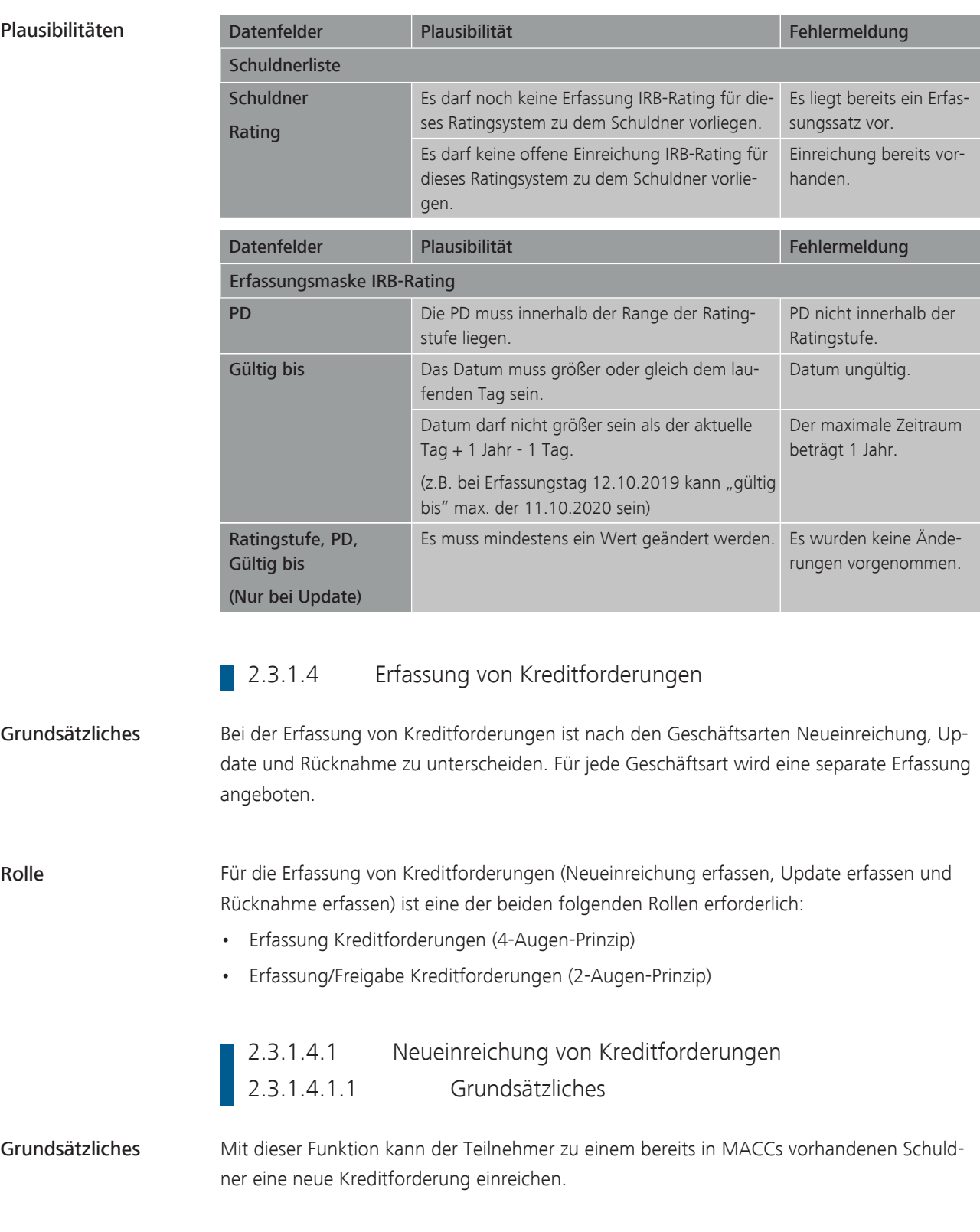

Die Einreichung einer neuen Kreditforderung erfolgt in mehreren Schritten:

<span id="page-34-1"></span><span id="page-34-0"></span>Vorgehensweise/ Menüführung

- Der Teilnehmer ruft den Menüpunkt "Einreichung>Kreditforderung>Neueinreichung erfassen" auf.
	- Daraufhin erscheint im Hintergrund die Erfassungsmaske zur Neueinreichung einer Kreditforderung und im Vordergrund eine Suchmaske "Schuldnersuche".

- Der Teilnehmer wählt nach vorhergehender Sucheingabe (Suchbegriff und ggf. Ort) einen Schuldner aus der Ergebnisliste aus.
- Mit der Auswahl eines Schuldners aus der Ergebnisliste schließt das System die Suchmaske und öffnet die Erfassungsmaske zur Neueinreichung einer Kreditforderung. In der Erfassungsmaske sind Daten zum Pool und zur Kreditforderung einzugeben bzw. auszuwählen.

## 2.3.1.4.1.2 Auswahl- und Erfassungsmasken

Schuldnersuche Zunächst wird nach Menüaufruf eine Maske für die Schuldnersuche in einem modalen Fenster bereitgestellt. Die Suchmaske bietet zwei Suchfelder an: Suchbegriff (Pflichtfeld) und Ort (Optional). Nach Erfassung von Suchbegriff und ggf. Ort sucht MACCs in den aktuellen Schuldnerdaten auf Übereinstimmung mit den Suchvorgaben, wobei der Suchbegriff sich auf die Angaben zu Schuldner-ID/Schuldner-Ersatz-ID, RIAD-ID, LEI und Name erstreckt. Die mit den Suchvorgaben übereinstimmenden Schuldner werden in einer Schuldnerliste ausgegeben. Die Sortierung erfolgt alphabetisch aufsteigend nach der Schuldner-ID. Durch Klick auf die Schuldner-ID wird der gewünschte Schuldner mit seinen Stammdaten schreibgeschützt in die Erfassungsmaske aufgenommen und die Schuldnersuche geschlossen. Werden mehr als 100 Treffer (Schuldner) gefunden, wird eine Fehlermeldung zur Konkretisierung der Suche ausgegeben.

Poolauswahl Für Teilnehmer am Fachverfahren MACCs können verschiedene Pools - je nach Geschäftszweck - geführt werden. Die Pools dienen der Verwaltung von Kreditforderungsbeständen. Sofern für den Teilnehmer nur genau ein Pool geführt wird, wird dieser in der Erfassungsmaske mit dem zugehörigen Sicherheitenkonto schreibgeschützt angezeigt. Sofern mehrere Pools vorhanden sind, stellt das System die für den Teilnehmer in MACCs hinterlegte Poolauswahl mit den Attributen Pool-ID, Poolart und Poolname bereit. Nach Auswahl eines Pools schließt das Auswahlfenster und die gewählten Pooldaten werden mit dem zugehörigen Sicherheitenkonto in die Erfassungsmaske schreibgeschützt übernommen.

Forderungsangaben In der Erfassungsmaske - im Abschnitt Forderungsangaben - werden folgende Daten angezeigt bzw. sind zu erfassen oder auszuwählen:

- Interne Referenznummer (Erfassungsfeld/Pflicht)
- Darlehenskonto-/Referenznummer (Erfassungsfeld/Pflicht)
- Datum Kreditauszahlung (Datumsfeld/Pflicht)
- Land Recht (Auswahlfeld vorbelegt mit DE/Pflicht)
- Betrag nominal (Erfassungsfeld/Pflicht)
- Währung (Auswahlfeld vorbelegt mit EUR und schreibgeschützt)
- Datum Fälligkeit (Datumsfeld/Pflicht)
- Art der Forderung (Auswahlfeld/Pflicht)
- Kennzeichen Konsortialkredit (Kontrollfeld/Pflicht)
- Kennzeichen Kreditsicherheit(en) bestellt (Kontrollfeld/Pflicht)
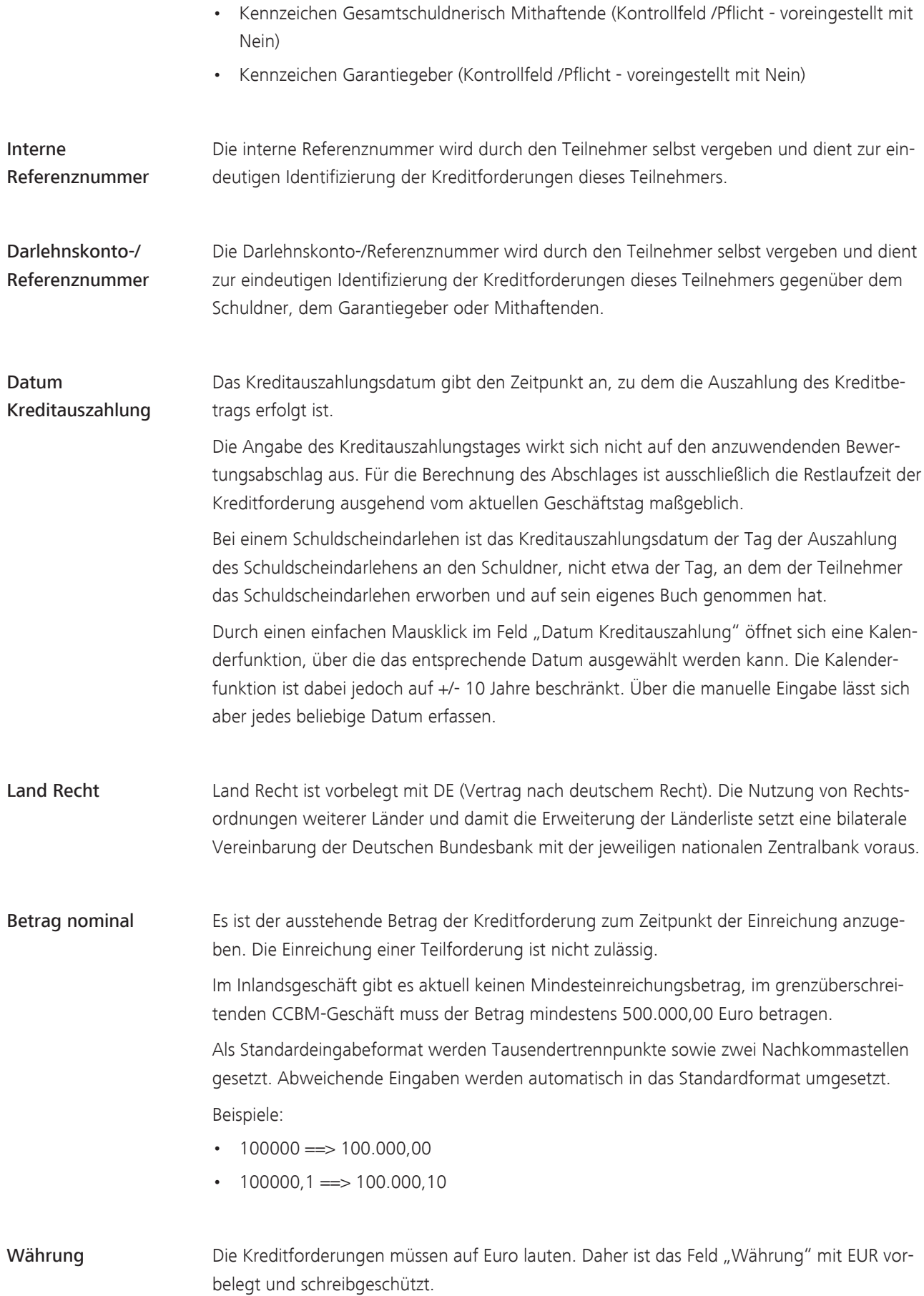

MACCs - Mobilisation and Administration of Credit Claims - Version 1.0 2 Benutzeranleitung Online-Verfahren 2.3 Erfassung, Änderung, Freigabe Seite 34

Datum Fälligkeit Es ist das Fälligkeitsdatum der Kreditforderung anzugeben. Handelt es sich um eine Kreditforderung, die regelmäßig in Teilbeträgen, d. h. in etwa gleichen Teilbeträgen und Zeitabständen, zu tilgen ist (z. B. Annuitätendarlehen), ist als Fälligkeitsdatum der Tag der Fälligkeit des letzten Teilbetrags anzugeben. Ist dieser Tag nicht eindeutig festgelegt, so ist er unter Zugrundelegung des anfänglich vereinbarten Zins- und Tilgungssatzes zu ermitteln. Vereinbarte Kündigungsrechte sind in diesem Zusammenhang ohne Belang. Ändert sich nach Ablauf der Zinsfestschreibungsfrist der Zinssatz und/oder der Tilgungssatz, ist unverzüglich ein Update des Fälligkeitsdatums (siehe Kapitel "Erfassung von Updates") auf den mit diesen Parametern neu errechneten Tag der Fälligkeit des letzten Teilbetrags vorzunehmen. Ist im Kreditvertrag kein Fälligkeitsdatum genannt und der Kredit auf unbestimmte Zeit gewährt ("ewige" Kreditforderung), ist der 31.12.2099 als fiktiver Fälligkeitstag anzugeben. Das Fälligkeitsdatum muss größer als der Einreichungstag sein. Durch einen einfachen Mausklick im Feld "Datum Fälligkeit" öffnet sich eine Kalenderfunktion, über die das entsprechende Datum ausgewählt werden kann. Die Kalenderfunktion ist dabei jedoch auf +/- 10 Jahre beschränkt. Über die manuelle Eingabe lässt sich aber jedes beliebige Datum erfassen. Art der Forderung Es können folgende Forderungsarten ausgewählt werden: • Kreditforderung • Schuldscheindarlehen Das Auswahlfeld ist mit "Kreditforderung" vorbelegt. Kennzeichen Konsortialkredit Handelt es sich bei der eingereichten Kreditforderung um einen Konsortialkredit oder um einen zulässigen Anteil an einem Konsortialkredit, ist das Kontrollfeld (nicht vorbelegt) "ja" zu aktivieren. Unterbeteiligungen an Konsortialkrediten sind grundsätzlich nicht einreichbar. Kennzeichen Kreditsicherheit(en) bestellt Sind zur der eingereichten Kreditforderung Kreditsicherheiten bestellt, ist das Kontrollfeld (nicht vorbelegt) "ja" zu aktivieren. Das Feld ist zu aktivieren, wenn z. B. folgende Kreditsicherheiten bestellt wurden: • Bürgschaften/Garantien, wenn sie nicht einschlägig sind (einschlägige Garantien und Bürgschaften, siehe "Kennzeichen Garantiegeber" • harte Patronatserklärungen • Grundpfandrechte • Forderungsabtretungen (z. B. aus Lieferung und Leistung oder aus Vermietung) • Sicherungsübereignungen (z. B. von Maschinen)

• Verpfändungen (z. B. von GmbH-Anteilen)

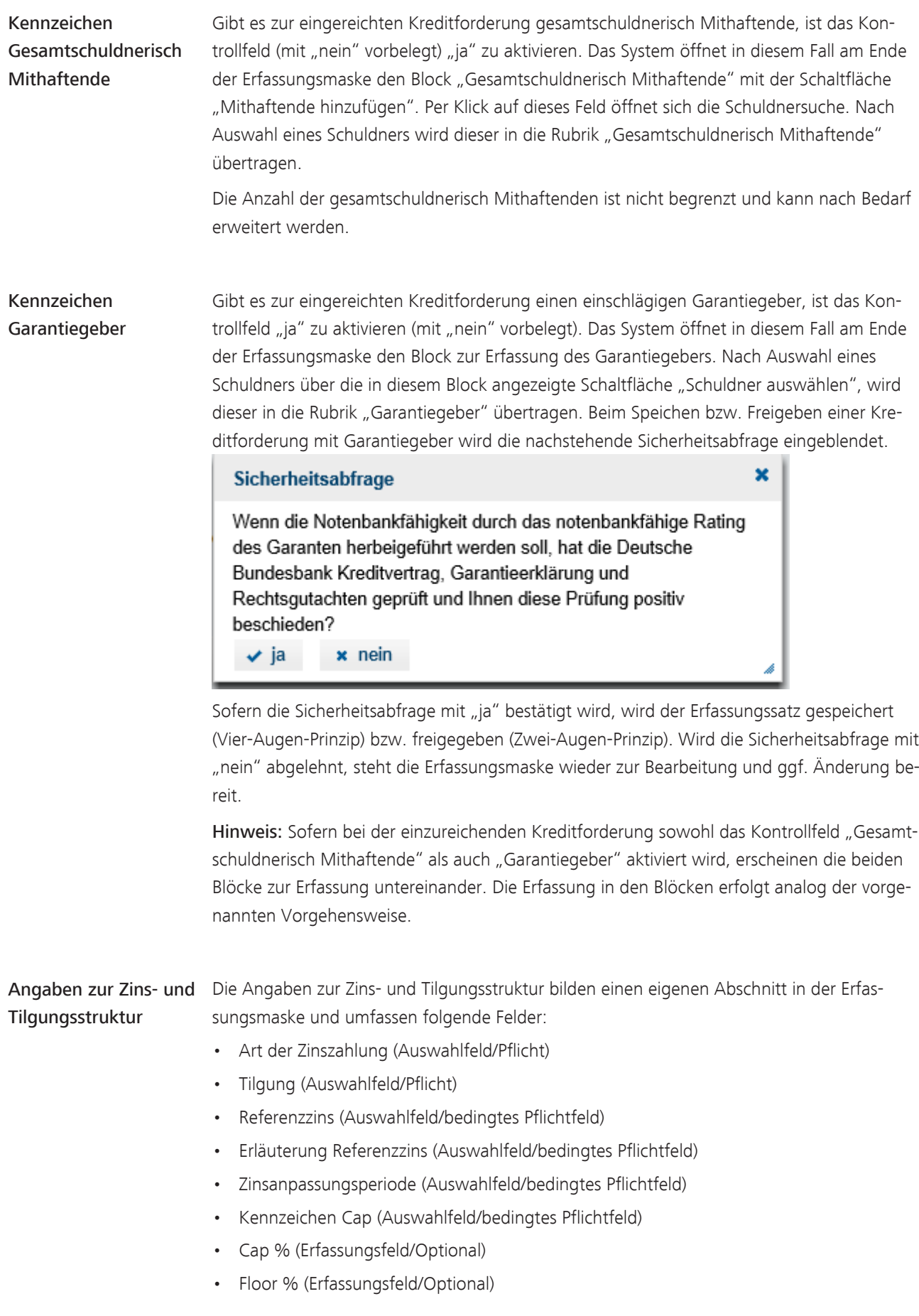

#### MACCs - Mobilisation and Administration of Credit Claims - Version 1.0 2 Benutzeranleitung Online-Verfahren 2.3 Erfassung, Änderung, Freigabe

#### Seite 36

Art der Zinszahlung Eine der folgenden Arten der Zinszahlung ist auszuwählen:

- fest
- variabel

Eine Kreditforderung wird nur dann als variabel bewertet, wenn sie folgende Bedingungen erfüllt:

- die Art der Zinszahlung ist variabel,
- die Zinsanpassungsperiode ist kleiner/gleich ein Jahr und
- es liegt kein Cap vor.

Sofern die Zinsanpassungsperiode größer als ein Jahr ist, wird die Kreditforderung wie eine festverzinsliche Kreditforderung bewertet. Sie ist mit "variabel" und "> 1 Jahr" anzugeben. Der Beleihungswert wird auf Basis der Art der Zinszahlung und der Restlaufzeit ermittelt.

Angaben zur Zinsstruktur:

Bei Kreditforderungen mit variabler Zinszahlungsart sind Angaben zum Kennzeichen Cap, Zinsanpassungsperiode und Referenzzins vorzunehmen.

Kreditforderungen, die zu Laufzeitbeginn erst variabel und später fest verzinst werden (floating-to-fixed), sind die gesamte Laufzeit über als festverzinsliche Kreditforderungen zu erfassen.

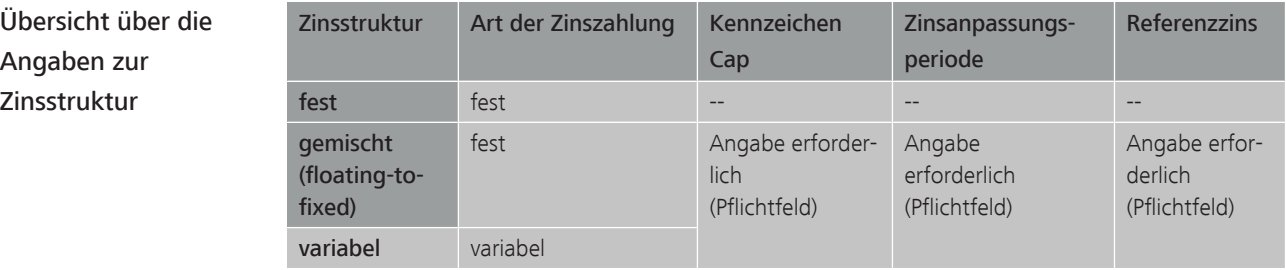

Tilgung Folgende Möglichkeiten sind auswählbar:

- monatlich
- vierteljährlich
- halbjährlich
- jährlich
- endfällig
- **Sonstiges**

### Referenzzins und Erläuterung Referenzzins

Eine Eingabe ist bei variabler Zinszahlungsart erforderlich. Zulässig als Referenzzins ist ein Euro-Geldmarktsatz (bspw. EURIBOR), ein Constant-Maturity-Swapsatz (bspw. CMS, EIIS-DA oder EUSA) und die Rendite einer von einem Staat des Euro-Währungsraums begebenen Staatsanleihe mit einer Laufzeit von maximal einem Jahr oder eines Indexes von mehreren solcher Staatsanleihen.

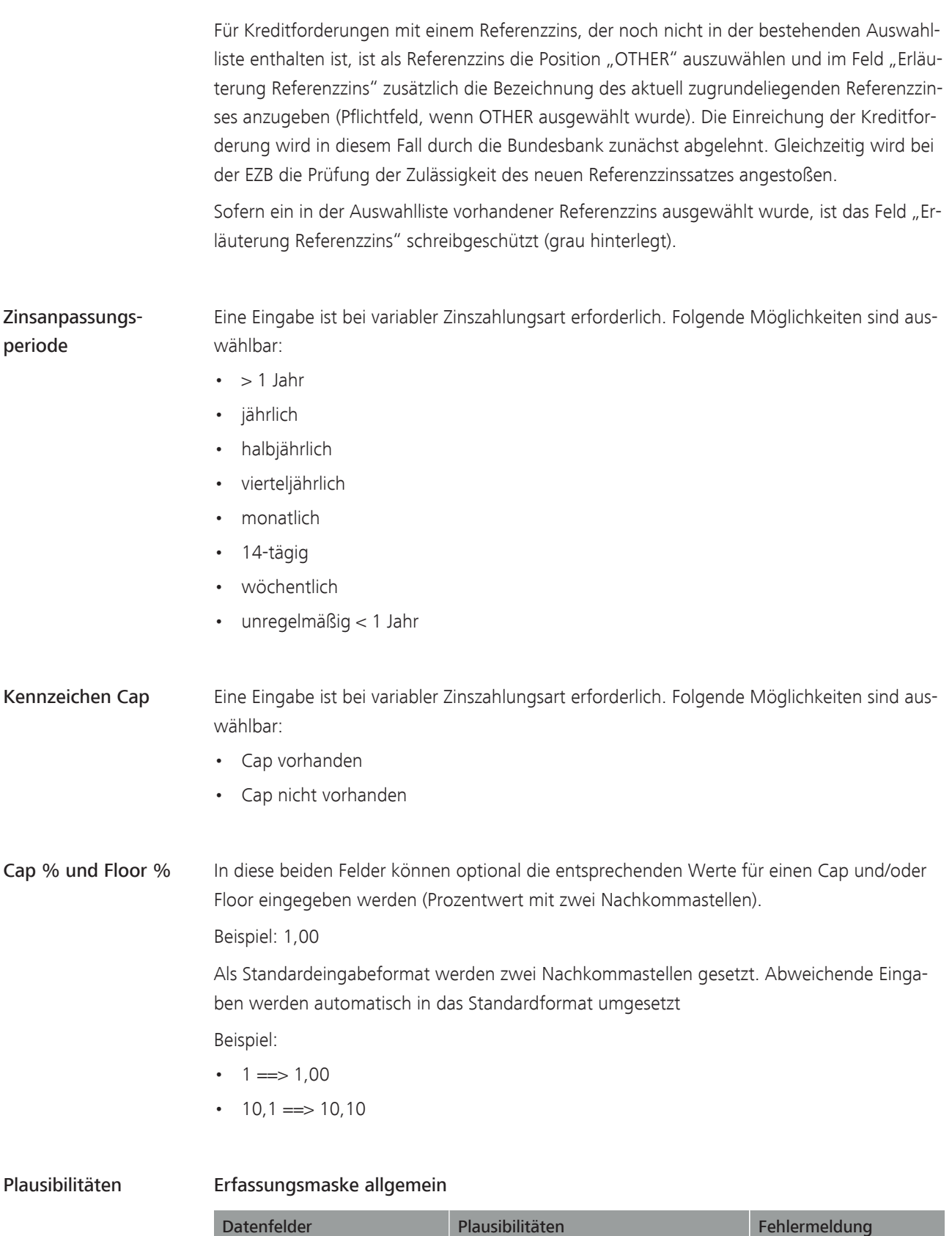

Es muss eine aktuelle Ratingsystemzuweisung für den gewählten Pool vor-

Ratingsystemzuweisung für den ausgewählten Pool nicht vorhanden.

handen sein.

Pool-ID

Ratingsystemzuweisung

#### MACCs - Mobilisation and Administration of Credit Claims - Version 1.0

2 Benutzeranleitung Online-Verfahren

2.3 Erfassung, Änderung, Freigabe

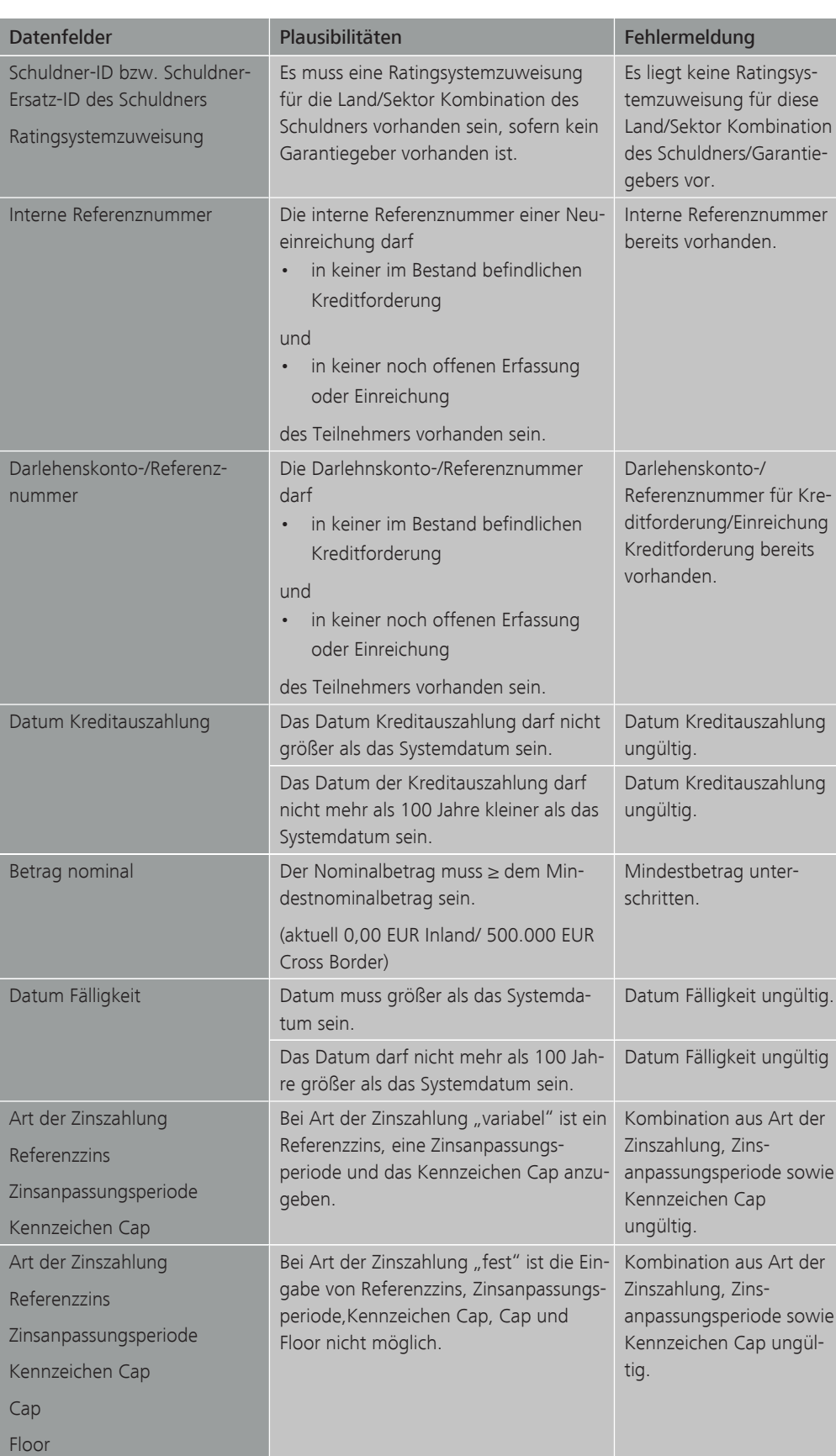

#### MACCs - Mobilisation and Administration of Credit Claims - Version 1.0 2 Benutzeranleitung Online-Verfahren 2.3 Erfassung, Änderung, Freigabe

Seite 39

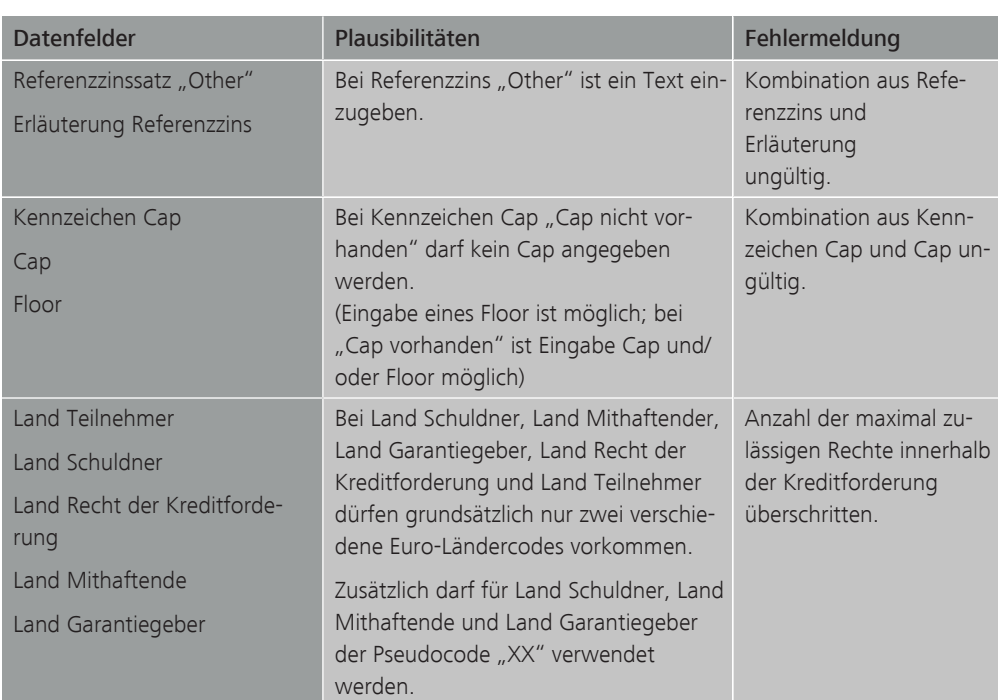

#### Erfassungsmaske Garantiegeber

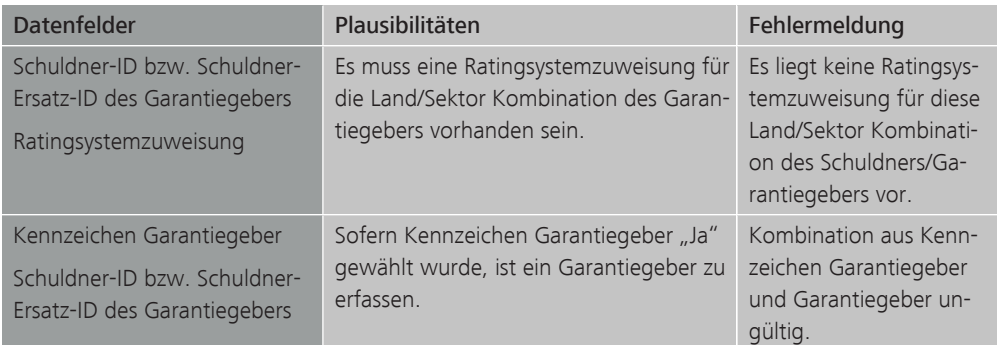

#### Erfassungsmaske gesamtschuldnerisch Mithaftende

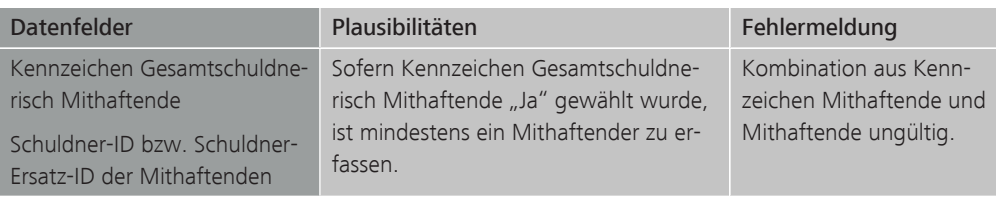

#### Fortsetzung der Erfassung von Neueinreichungen

Nach erfolgreicher Erfassung bzw. Freigabe bietet MACCs zwei Optionen zur Fortsetzung der Erfassung von Neueinreichungen für den aktuellen Teilnehmer und den aktuell ausgewählten Pool an.

- Option 1 "Einreichung zum selben Schuldner erfassen" (die Pool- und Schuldnerangaben der vorhergehenden Erfassung werden übernommen).
- Option 2 "Einreichung zu einem anderen Schuldner erfassen" (nur die Poolangaben der vorhergehenden Erfassung werden übernommen).

Sollen keine weiteren Einreichungen erfasst werden, kann die Bearbeitung beendet bzw. mit jedem beliebigen Menüpunkt fortgesetzt werden.

#### 2.3.1.5 Erfassung von Kreditforderungen im HCB-Geschäft

Die Erfassung von Kreditforderungen im HCB-Geschäft ist in MACCs grundsätzlich möglich, setzt aber eine bilaterale Vereinbarung der Deutschen Bundesbank mit der betreffenden nationalen Zentralbank voraus.

Die Beschreibung der zugehörigen Funktionalitäten bzw. die Abweichungen zu den vorherigen Ausführungen werden später an dieser Stelle ergänzt.

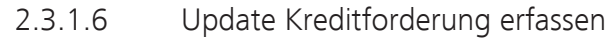

2.3.1.6.1 Grundsätzliches

Grundsätzliches Die MACCs-Bestandsdaten der an die Deutsche Bundesbank abgetretenen Kreditforderungen sind bei jeder Änderung unverzüglich zu aktualisieren, insbesondere dann, wenn sich dadurch der ausstehende Betrag der Kreditforderung z. B. durch (Teil-)Tilgungen ändert.

> Der maßgebliche Zeitpunkt für die Änderung in MACCs ist der Tag des Eintritts der Änderung, spätestens jedoch der Geschäftstag der auf den maßgeblichen Zeitpunkt folgt.

Es kann zu einer Kreditforderung im MACCs-Bestand immer nur einen offenen Erfassungssatz (Update oder Rücknahme) geben. Solange dieser noch nicht abschließend durch die Deutsche Bundesbank bearbeitet wurde, kann kein Update bzw. keine Rücknahme zu der Kreditforderung erfasst werden. Bei Teilnehmern, die IRB als Ratingtyp nutzen, erstreckt sich diese Prüfung auch auf die Erfassungssätze aus dem Update dieses Ratings.

Rolle Für die Erfassung von Updates von Kreditforderungen ist eine der beiden folgenden Rollen erforderlich:

- Erfassung Kreditforderungen (4-Augen-Prinzip)
- Erfassung/Freigabe Kreditforderungen (2-Augen-Prinzip)

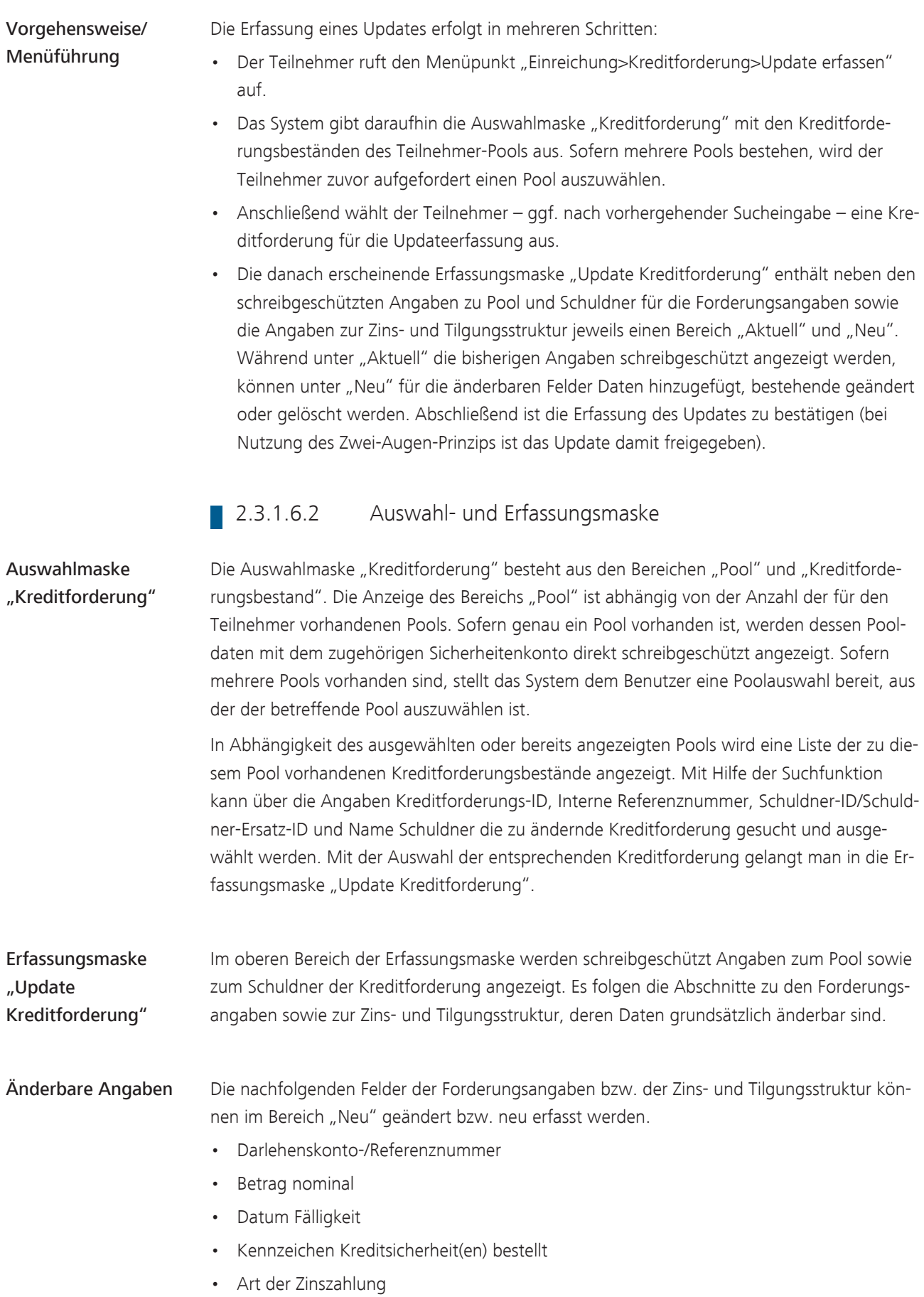

MACCs - Mobilisation and Administration of Credit Claims - Version 1.0

2 Benutzeranleitung Online-Verfahren

2.3 Erfassung, Änderung, Freigabe

#### Seite 42

- Tilgung
- Referenzzins
- Erläuterung Referenzzins
- Zinsanpassungsperiode
- Kennzeichen Cap
- Cap
- Floor

Es ist mindestens eine Änderung der bisher vorliegenden Daten der Kreditforderung zu erfassen. Soll ein bisheriger Feldinhalt ersatzlos entfernt werden, ist dessen Inhalt zu löschen oder - bei einem Auswahlfeld - die Auswahl "Blank" in dem Dropdown-Menü vorzunehmen.

Schreibgeschützt angezeigte Forderungsbestandsdaten können nicht geändert werden. Ist dies dennoch erforderlich, ist die Kreditforderung aus MACCs zurückzunehmen und erneut mit den geänderten Daten einzureichen.

Sofern Mithaftende oder ein Garantiegeber zur Kreditforderung vorhanden sind, werden deren Stammdaten unterhalb der Daten zur Zins- und Tilgungsstruktur schreibgeschützt angezeigt, können bei Bedarf jedoch auch über die entsprechenden Schaltflächen ausgeblendet werden.

#### Darlehnskonto-/ Referenznummer Es ist die neue Darlehnskonto-/Referenznummer anzugeben. Sie dient zur eindeutigen Identifizierung der Kreditforderungen des Teilnehmers gegenüber dem Schuldner, dem Garantiegeber oder den Mithaftenden und ist daher bei jeder Änderung unverzüglich zu aktualisieren.

#### Betrag nominal Es ist der neue Betrag der Kreditforderung anzugeben; maßgeblich ist dabei der ausstehende Betrag der Kreditforderung zum Zeitpunkt des Updates. Eine Teilabtretung einer Kreditforderung ist nicht zulässig.

Der aktualisierte Betrag einer Kreditforderung kann kleiner sein als der bei der Einreichung geltende Mindestbetrag.

Die Änderung des Betrags auf Null ist nur vorzunehmen, wenn die Kreditforderung vom Schuldner vollständig zurückgeführt wurde. Ist der Betrag gleich Null, führt dies zu einer sofortigen Ausbuchung der Kreditforderung aus MACCs.

Beabsichtigt ein Teilnehmer dagegen - bei weiterhin bestehender Kreditforderung - die Sicherungsabtretung an die Deutsche Bundesbank zurücknehmen, ist die Freigabe der Sicherheit über den Menüpunkt "Rücknahme" vorzunehmen (siehe [Kapitel 2.3.1.7](#page-49-0) [Erfassung von Rücknahmen, Seite 46\)](#page-49-0).

Folgende Eingabeformate sind zulässig:

• Als Standardeingabeformat werden Tausendertrennpunkte gesetzt und zwei Nachkommastellen mit Komma getrennt eingegeben. Beispiel: 10.000,00

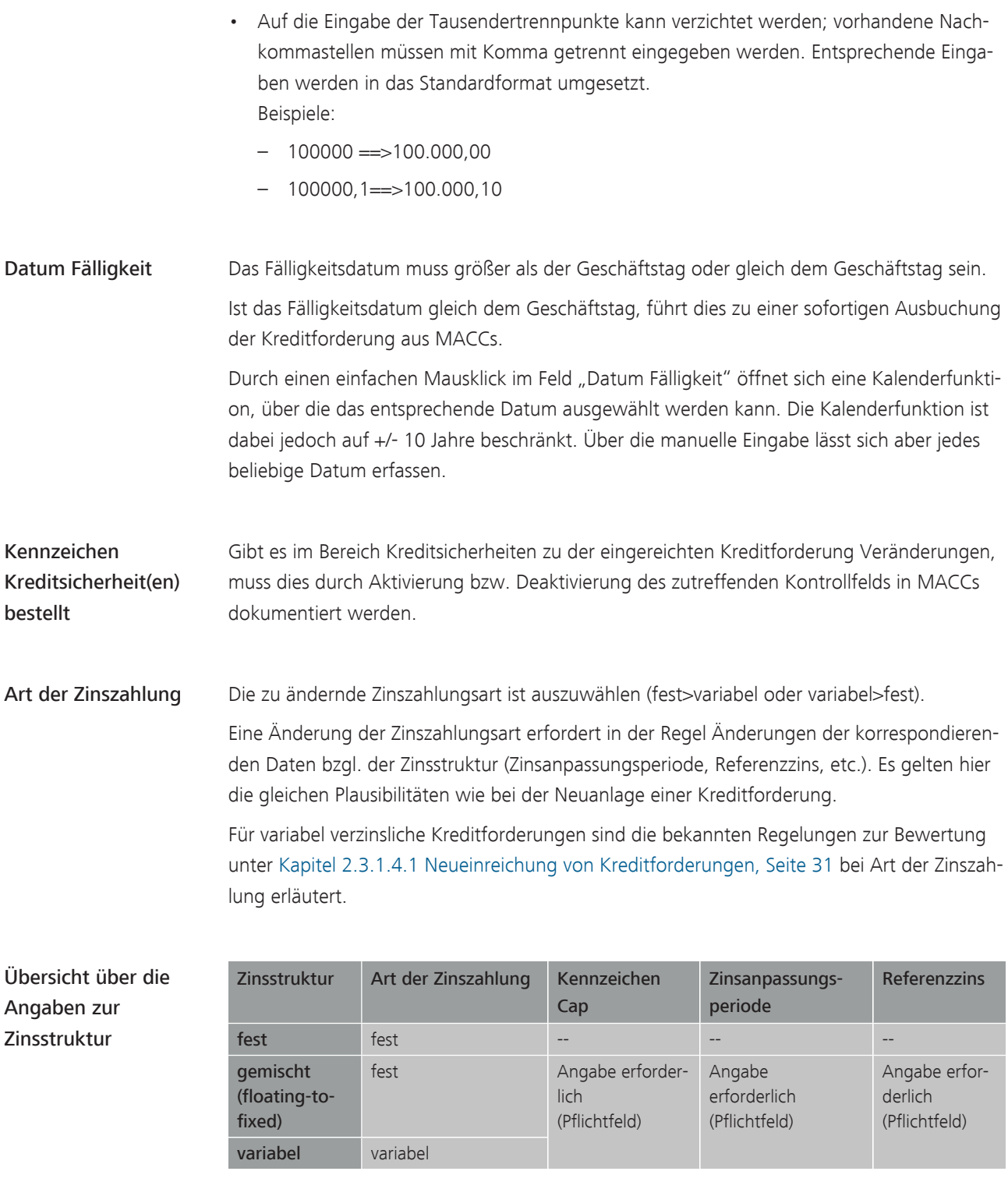

Zinsanpassungsperiode Folgende Daten sind änderbar:  $\cdot$  > 1 Jahr

- jährlich
- halbjährlich
- vierteljährlich
- monatlich

2 Benutzeranleitung Online-Verfahren

2.3 Erfassung, Änderung, Freigabe

#### Seite 44

- 14-tägig
- wöchentlich
- unregelmäßig < 1 Jahr

Es ist zu beachten, dass bei einer Änderung der Zinsanpassungsperiode ggf. auch der korrespondierende Referenzzins angepasst werden muss.

Tilgung Folgende Daten sind änderbar:

- monatlich
- vierteljährlich
- halbjährlich
- jährlich
- endfällig
- sonstiges

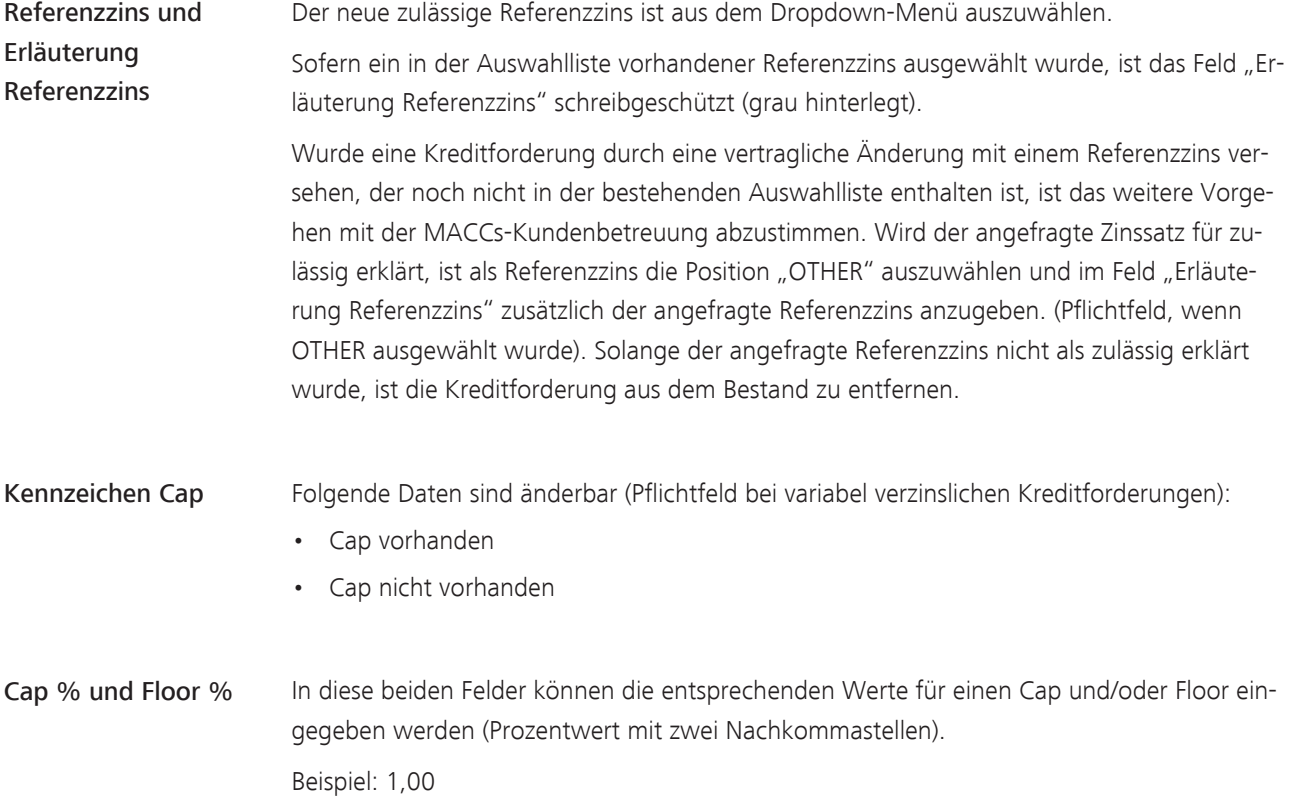

2.3 Erfassung, Änderung, Freigabe

#### Seite 45

### Plausibilitäten Bei der Erfassung der Daten in der Erfassungsmaske sind folgende Plausibilitäten zu berücksichtigen:

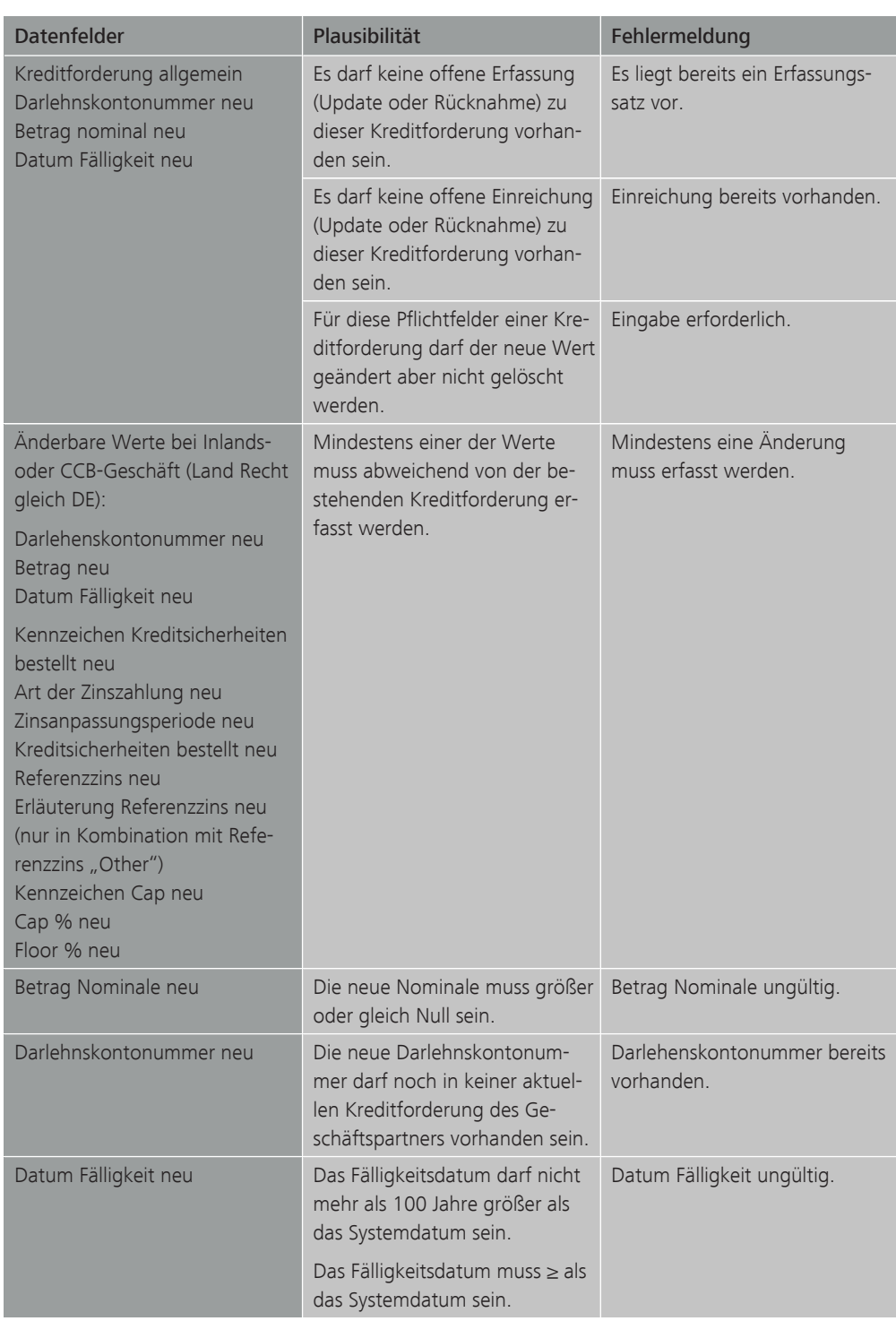

#### MACCs - Mobilisation and Administration of Credit Claims - Version 1.0

2 Benutzeranleitung Online-Verfahren

2.3 Erfassung, Änderung, Freigabe

#### Seite 46

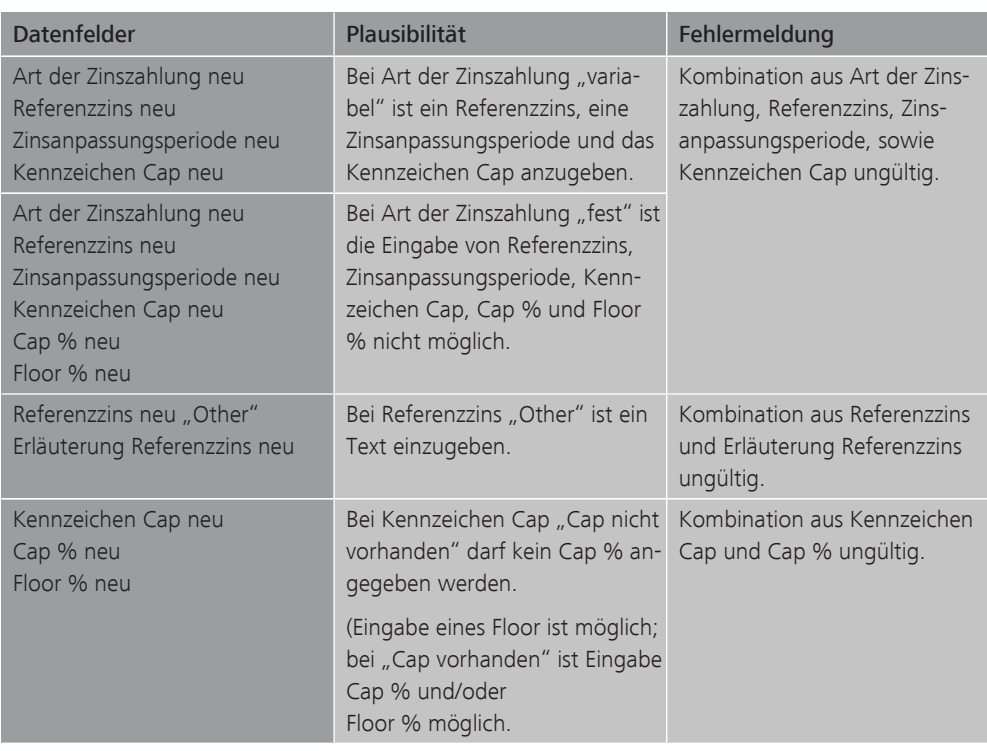

Hinweis: Für inländische Teilnehmer ist das gleichzeitige Ändern aller Daten zulässig. Im CCBM-Geschäft dürfen entweder nur der Betrag oder die übrigen Angaben geändert werden.

Fortsetzung der Erfassung von Nach erfolgreicher Erfassung bzw. Freigabe bietet MACCs die Option zur Fortsetzung der Erfassung von Updates für den aktuellen Teilnehmer und Pool an.

> Mit der Quittungsmeldung erscheint die Schaltfläche "Einreichung zum selben Pool erfassen".

Sollen keine weiteren Einreichungen erfasst werden, kann die Bearbeitung beendet bzw. mit jedem beliebigen Menüpunkt fortgesetzt werden.

2.3.1.7 Erfassung von Rücknahmen 2.3.1.7.1 Grundsätzliches

Updates

<span id="page-49-0"></span>Grundsätzliches Über diese Funktion kann ein Teilnehmer eine der Deutschen Bundesbank zur Besicherung seiner Kreditinanspruchnahmen abgetretene Kreditforderung zurückfordern.

> Bei jeder beantragten Sicherheitenfreigabe wird von der Deutschen Bundesbank geprüft, ob genügend andere Sicherheiten des Teilnehmers zur Abdeckung seiner Kreditinanspruchnahmen bei der Deutschen Bundesbank zur Verfügung stehen.

Für Kreditforderungen mit einer Nullbewertung im MACCs-Bestand erhält jeder Teilnehmer am Tagesende eine Aufforderung zur Rücknahme (PDF-Datei). Fällige Kreditforderungen bleiben dabei unberücksichtigt. Die PDF-Datei wird dem jeweiligen Teilnehmer zum Download im ExtraNet zur Verfügung gestellt.

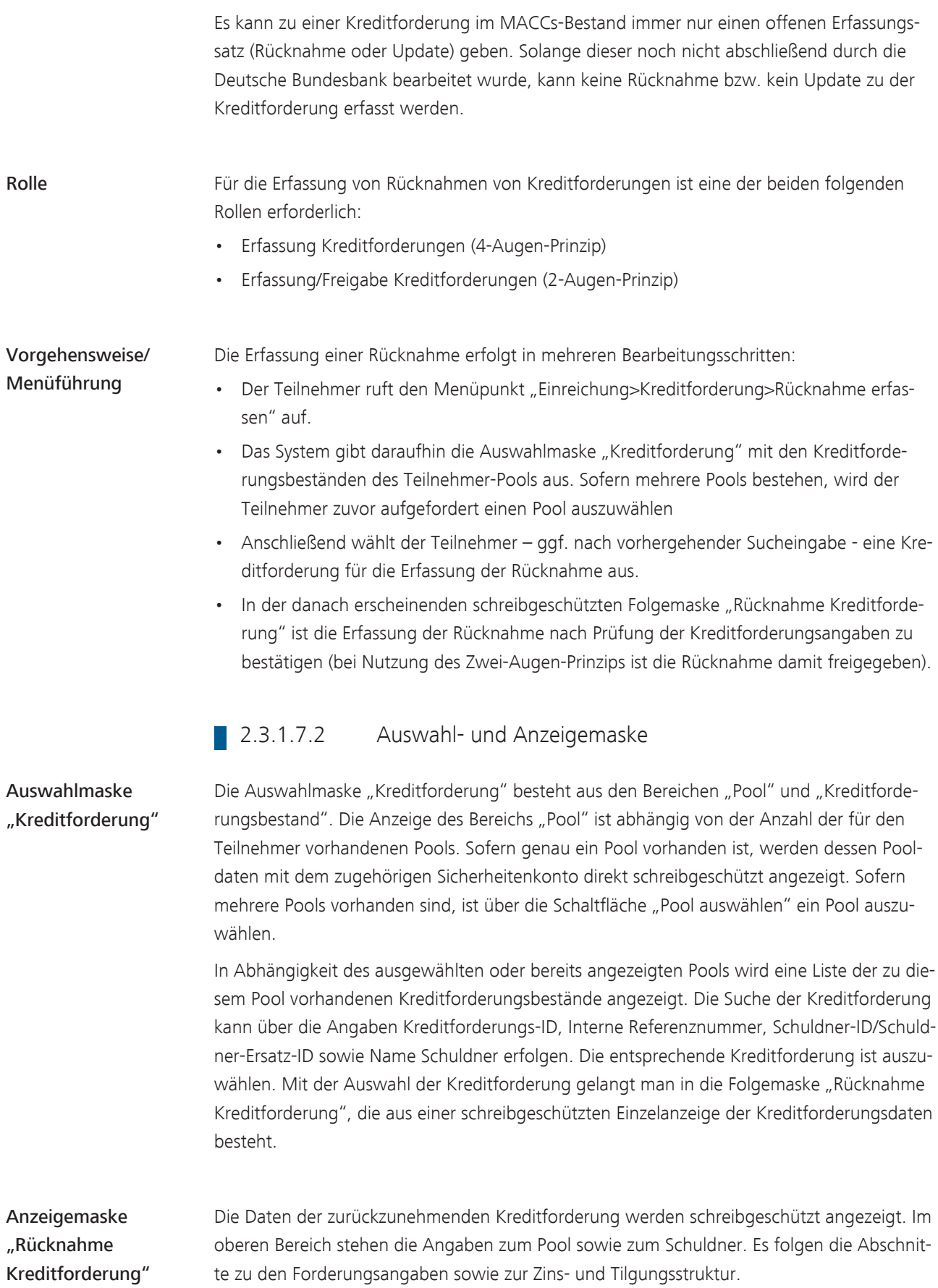

#### MACCs - Mobilisation and Administration of Credit Claims - Version 1.0

2 Benutzeranleitung Online-Verfahren

2.3 Erfassung, Änderung, Freigabe

#### Seite 48

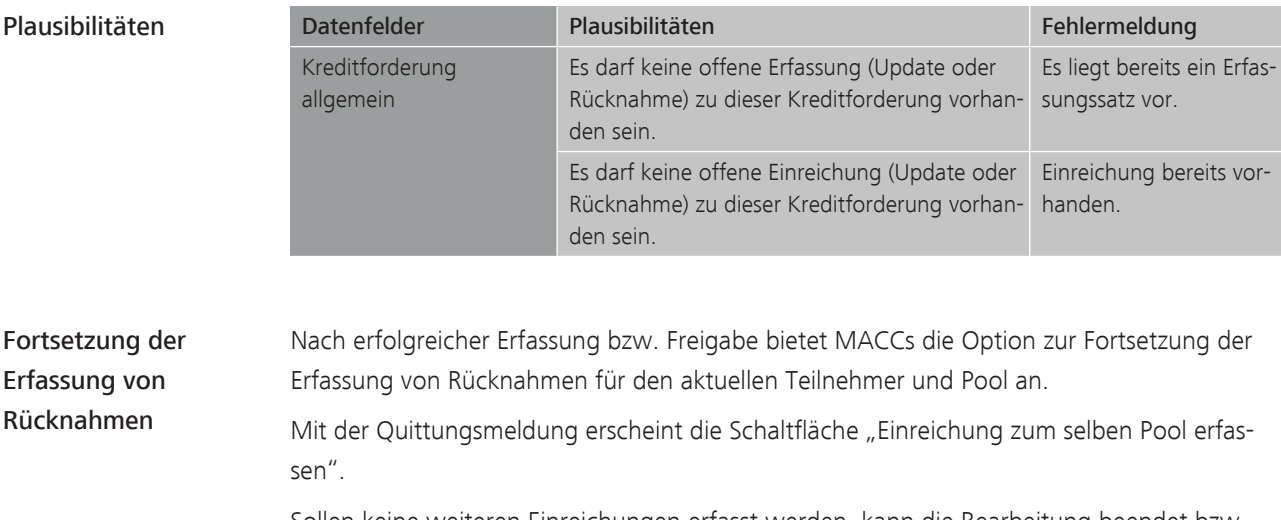

Sollen keine weiteren Einreichungen erfasst werden, kann die Bearbeitung beendet bzw. mit jedem beliebigen Menüpunkt fortgesetzt werden.

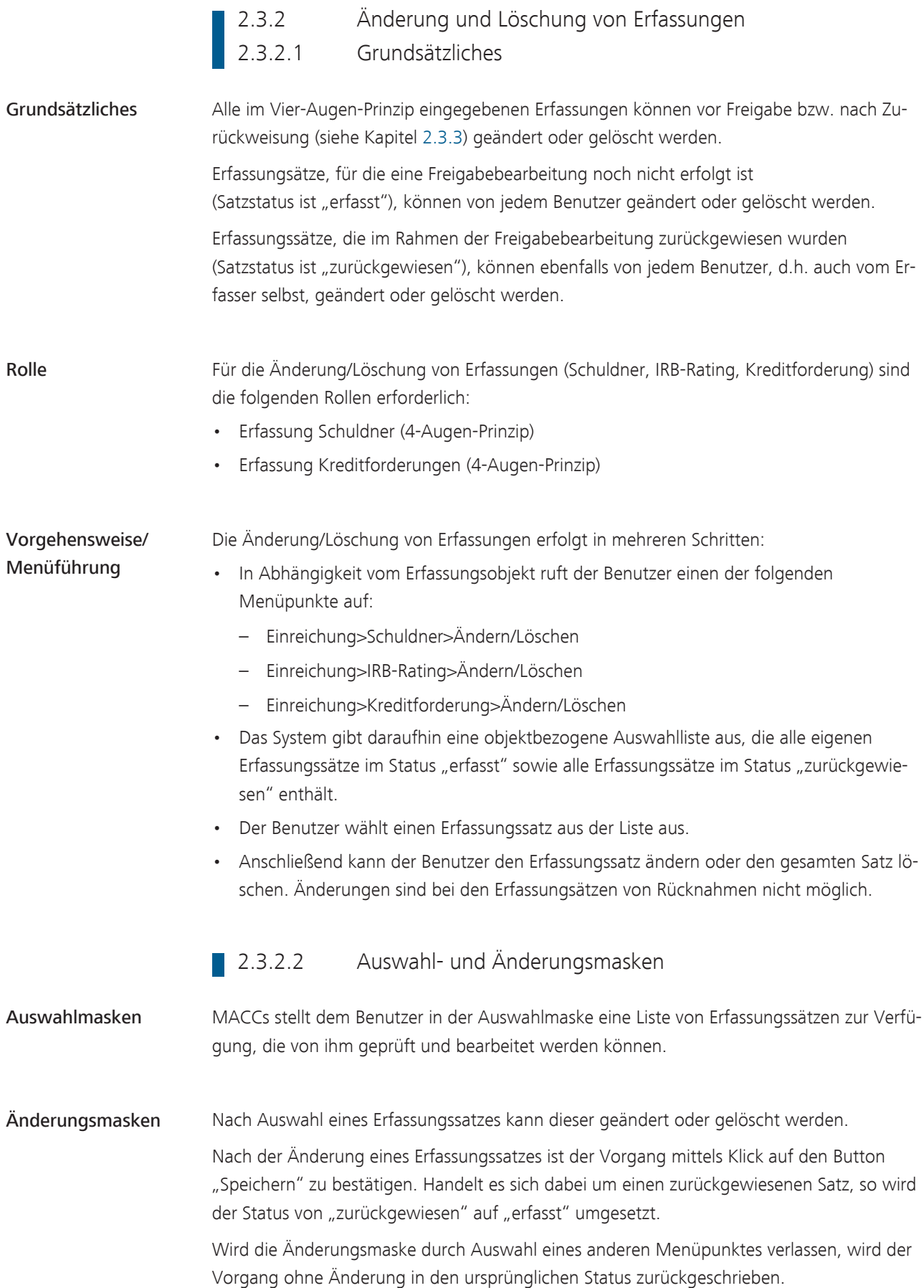

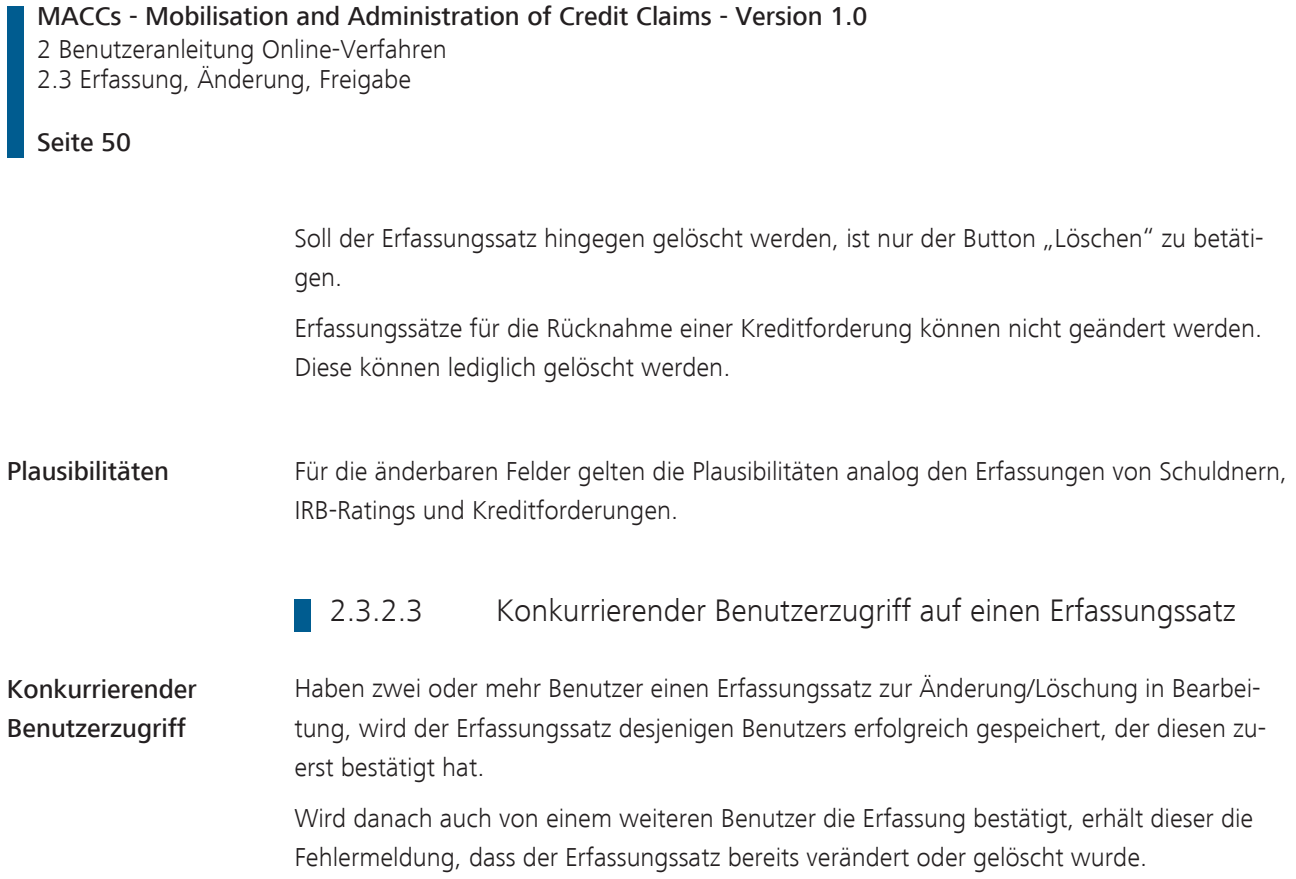

<span id="page-54-0"></span>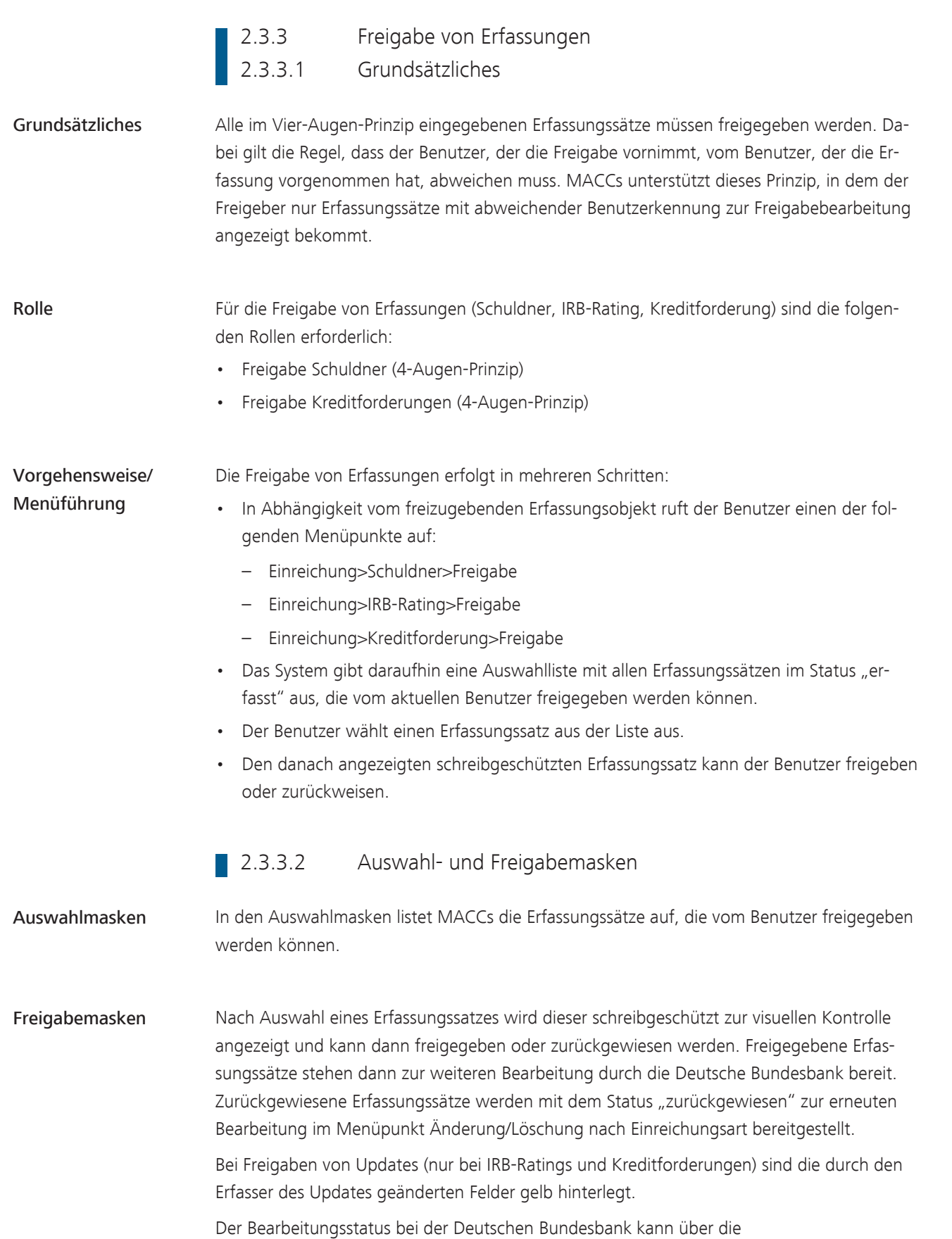

[Auswertungsfunktionen](#page-56-0) eingesehen werden.

MACCs - Mobilisation and Administration of Credit Claims - Version 1.0 2 Benutzeranleitung Online-Verfahren 2.3 Erfassung, Änderung, Freigabe

Seite 52

### 2.3.3.3 Konkurrierender Benutzerzugriff auf einen Erfassungssatz

Konkurrierender **Benutzerzugriff** 

Haben zwei oder mehr Benutzer einen Erfassungssatz zur Freigabe in Bearbeitung, wird der Satz desjenigen Benutzers erfolgreich gespeichert, der diesen zuerst bestätigt hat.

Wird danach von einem weiteren Benutzer die Bearbeitung bestätigt, erhält dieser die Fehlermeldung, dass der Erfassungssatz bereits freigegeben oder zurückgewiesen wurde.

<span id="page-56-0"></span>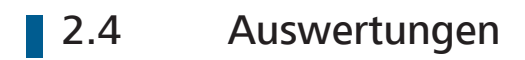

Die Beschreibung der Auswertungsfunktionen wird an dieser Stelle zu gegebener Zeit noch ergänzt.

MACCs - Mobilisation and Administration of Credit Claims - Version 1.0 2 Benutzeranleitung Online-Verfahren 2.5 Störungsmanagement

Seite 54

# 2.5 Störungsmanagement

Grundsätzliches In allen Störungsfällen ist unverzüglich die Kundenbetreuung MACCs der Deutschen Bundesbank zu informieren.

> Deutsche Bundesbank Zentralbereich Märkte Kreditforderungsmanagement 60329 Frankfurt am Main

Tel.: 069 2388 1470 Fax: 069 2388 1460 E-Mail: [maccs@bundesbank.de](mailto:maccs@bundesbank.de)

Zusätzlich sind die Regelungen in [Kapitel 4 Benutzeranleitung Backup-Verfahren, Seite 68](#page-71-0) zu beachten.

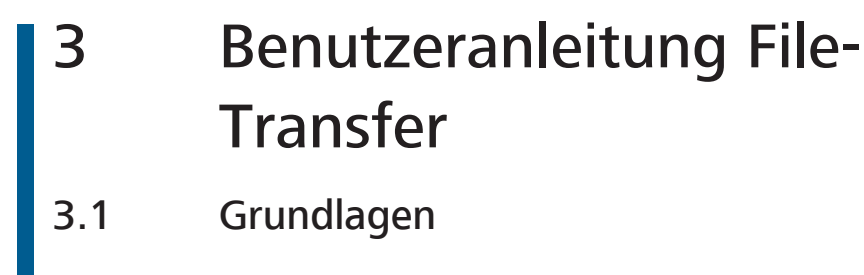

3.1.1 Grundsätzliches

Grundsätzliches Die Grundlage für die Teilnahme am File-Transfer in MACCs bildet die ExtraNet-Dokumentation, in der die allgemeinen Regelungen für den File-Transfer dargelegt werden sowie das MACCs-spezifische Dokument "Erläuterungen zu den Dateien im File-Transfer", in dem der Aufbau der verwendbaren XML-Dateien einschließlich der XSD-Schemata (XML Schema Definition) festgelegt ist. Darüber hinaus sind aktive Benutzer in ExtraNet mit den entsprechenden Berechtigungen sowie die korrekten Links für Upload und Download von Dateien im ExtraNet erforderlich.

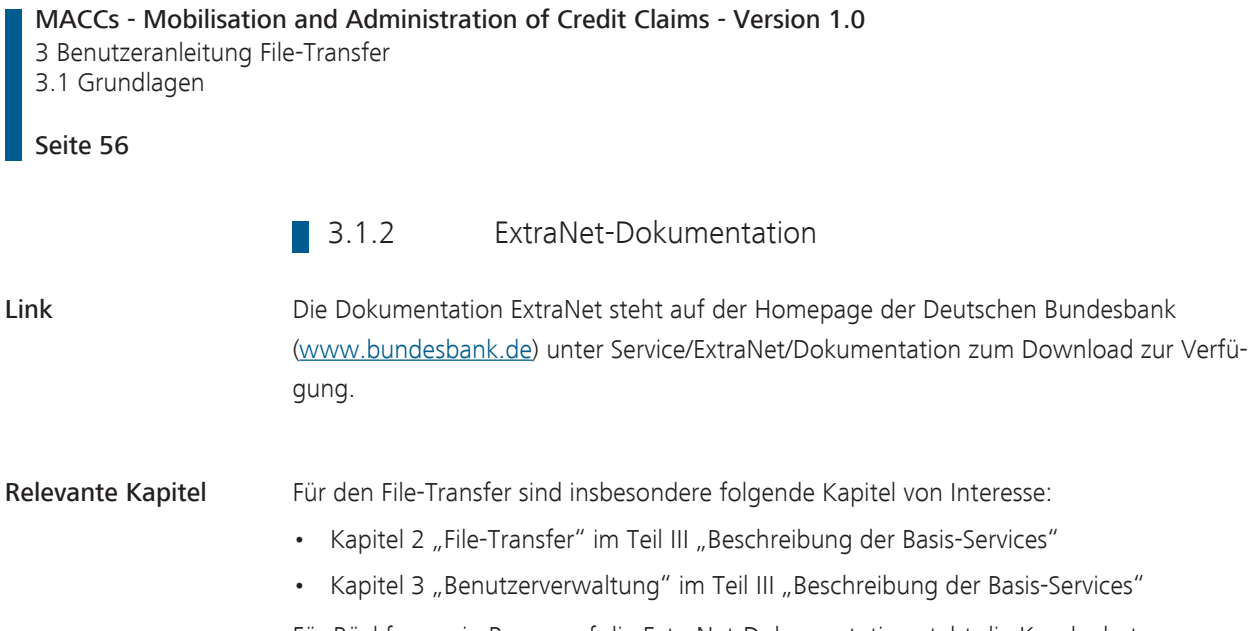

Für Rückfragen in Bezug auf die ExtraNet-Dokumentation steht die Kundenbetreuung MACCs zur Verfügung.

### **Benutzerverwaltung ExtraNet**

Grundsätzliches Zum Upload und Download von Dateien für MACCs im ExtraNet sind entsprechende aktive Benutzer in ExtraNet erforderlich. Das Verfahren für die Einrichtung von Benutzern im ExtraNet wird in der ExtraNet-Dokumentation, Kapitel 3, "Benutzerverwaltung", Teil III "Beschreibung der Basis-Services" eingehend beschrieben.

#### Rollen Für den File-Transfer in MACCs stehen den entsprechenden Benutzern die folgenden Rollen im ExtraNet zur Verfügung:

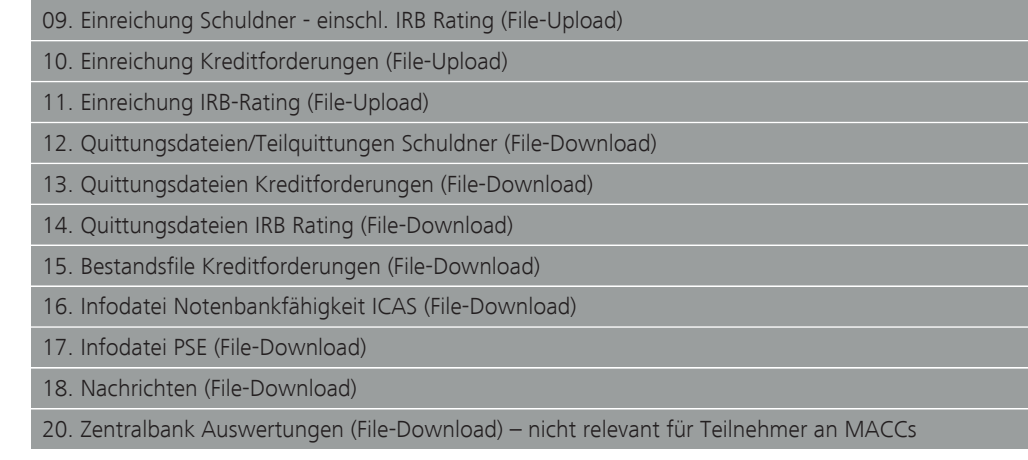

Die einem Benutzer zugewiesenen Rollen berechtigen zum Zugriff auf das entsprechende elektronische Postfach. Nach Anmeldung eines Benutzers in ExtraNet File-Transfer wird der Zugriff auf die berechtigten Postfächer jeweils als Link bereitgestellt. Über einen Postfacheingang bekommt der Benutzer automatisch eine Mailbenachrichtigung an die hinterlegte Mailadresse. Eine Deaktivierung der Mailbenachrichtigung ist möglich.

Besonderheiten Zudem sind in MACCs folgende Besonderheiten zu beachten:

- Der Antrag auf Einrichtung von Benutzern für MACCs enthält neben den Allgemeinen Geschäftsbedingungen von ExtraNet auch Ergänzende Regelungen in den MACCs-Bedingungen, die mit der rechtsverbindlichen Unterschrift des beantragenden Kreditinstituts ebenfalls anerkannt werden. Hierin ist insbesondere die - in ExtraNet allgemein zulässige - Nutzung von Funktionsusern ausdrücklich ausgeschlossen.
- Empfänger für den Antrag auf Zulassung von Benutzern im ExtraNet für MACCs ist die Kundenbetreuung MACCs.

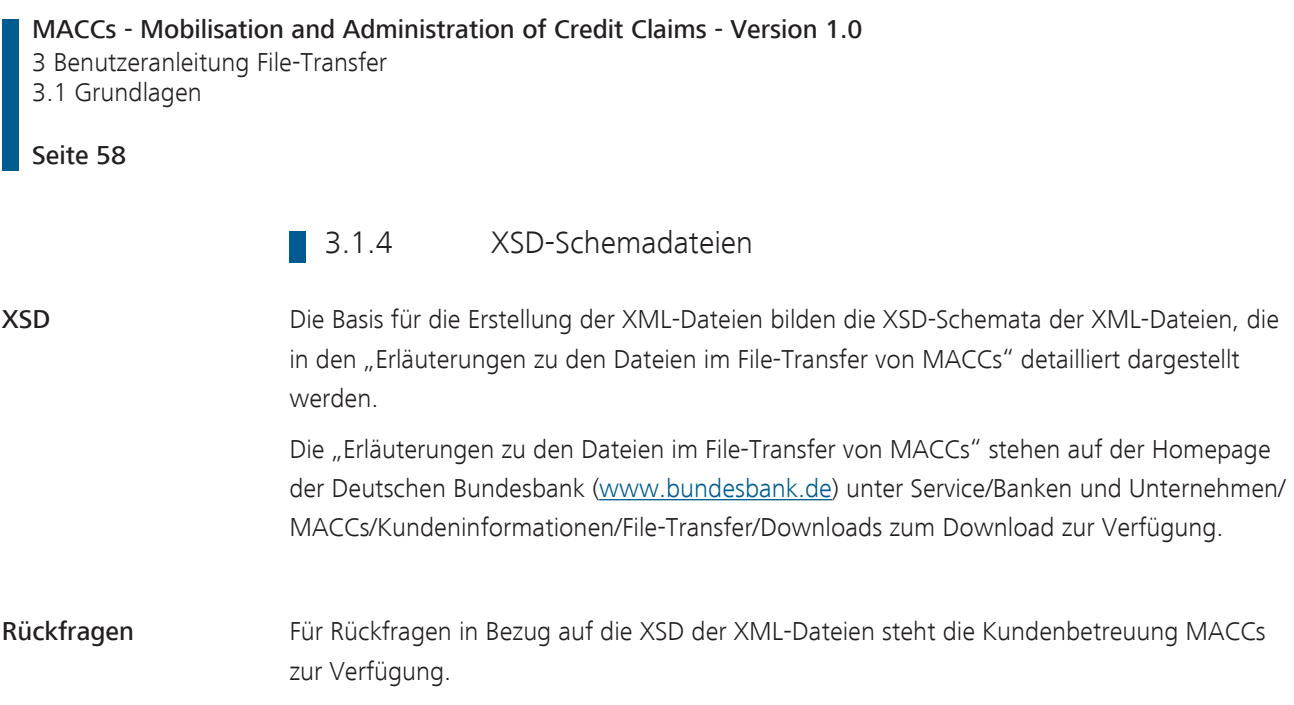

## 3.2 Voraussetzungen für die Teilnahme

3.2.1 Antrag

Grundsätzliches Für die Teilnahme am File-Transfer in MACCs ist ein [Antrag](https://www.bundesbank.de/resource/blob/608622/43f6d5f79eceeb5b5fd137e00d3816e7/mL/antrag-auf-teilnahme-am-file-transfer-verfahren-data.pdf) des Einreichers erforderlich. Der Antrag sollte frühzeitig und mit entsprechendem Vorlauf vor der geplanten Betriebsaufnahme des File-Transfers gestellt werden.

> Im Rahmen der Migration von KEV auf MACCs ist eine fristgerechte Einreichung der Antragsunterlagen vor Produktionsbeginn von MACCs erforderlich.

Daten Der Antrag enthält insbesondere die folgenden Daten, die für die Einführungsvorbereitung relevant sind:

- Geplanter Termin der Betriebsaufnahme
- Geplanter Testzeitraum
- Ansprechpartner auf Seiten der Einreicher

Verfahren Mach Eingang des Antrags wird die Kundenbetreuung MACCs mit dem Einreicher Kontakt aufnehmen, um das weitere Prozedere bis zur Betriebsaufnahme abzustimmen.

MACCs - Mobilisation and Administration of Credit Claims - Version 1.0 3 Benutzeranleitung File-Transfer 3.2 Voraussetzungen für die Teilnahme

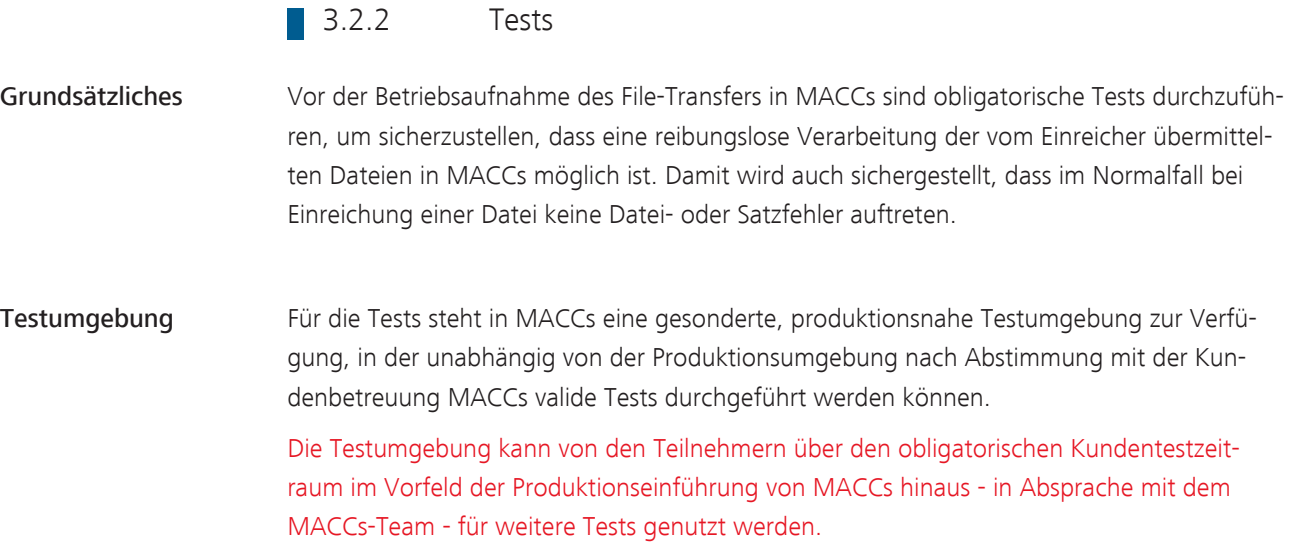

# 3.3 Verfahrensablauf 3.3.1 Übersicht Verfahrensablauf

Verfahrensablauf Der Verfahrensablauf beim File-Transfer in MACCs lässt sich in die folgenden Schritte unterteilen:

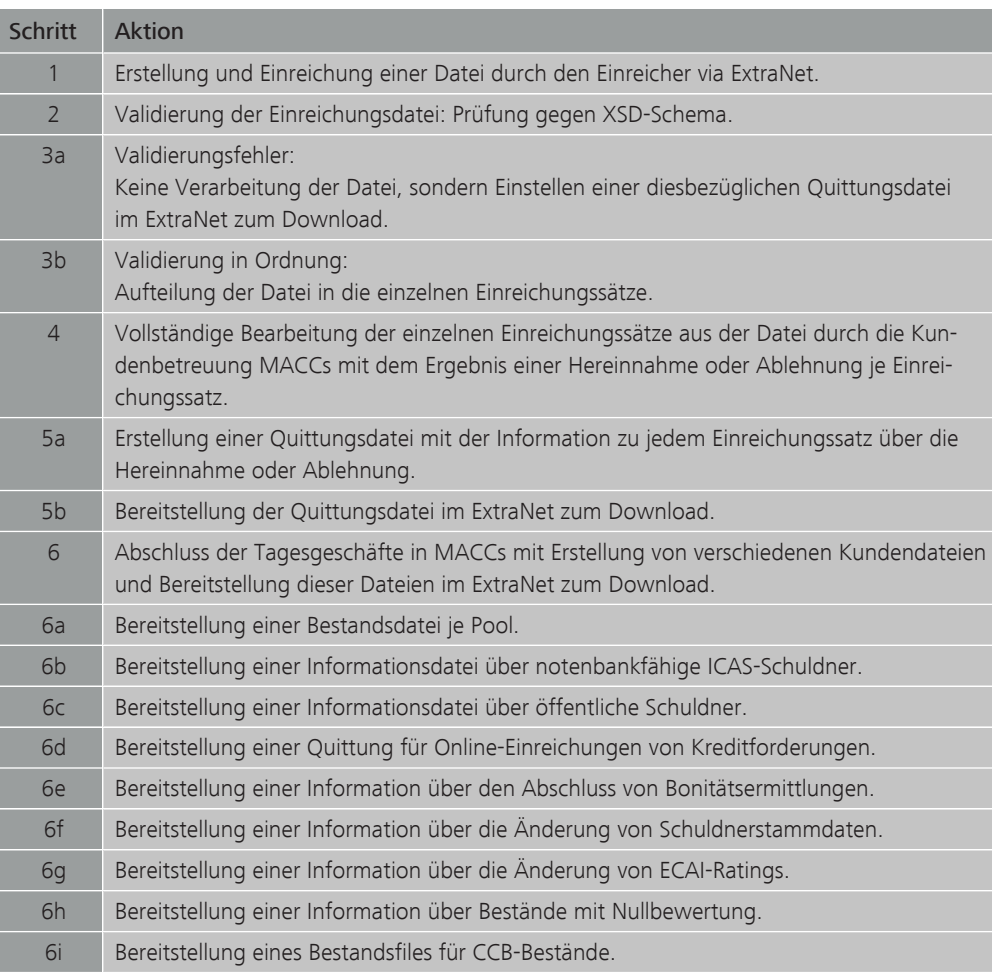

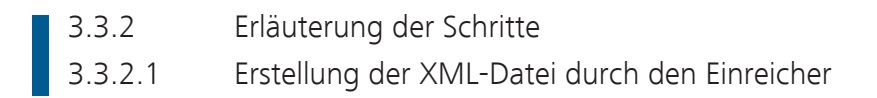

XSD Die aktuellen Versionen der XSD für die Erstellung einer XML-Datei zur Einreichung von Schuldnern, IRB-Ratings und Kreditforderungen werden auf der Homepage der Deutschen Bundesbank ([www.bundesbank.de](https://www.bundesbank.de)) unter Service/Banken und Unternehmen/MACCs/Kundeninformationen/File-Transfer/Downloads zum Download zur Verfügung gestellt. Anhand der XSD ist der Einreicher in der Lage eine syntaktisch korrekte Datei zu erzeugen.

#### **3.3.2.2** Einstellen einer Einreichungsdatei in MACCs (Upload)

Upload Die XML-Dateien können vom einreichenden Kreditinstitut entweder über den Browser manuell oder über Direktanbindung in das Upload-Verzeichnis für das Verfahren MACCs im ExtraNet eingestellt werden. Der erfolgreiche Upload wird über die Anzeige der übertragenen Datei in dem Verzeichnis bestätigt. Die vom Kreditinstitut hochgeladene Datei mit Einreichungssätzen wird automatisch dem Fachverfahren MACCs im Intranet zur weiteren Bearbeitung bereitgestellt.

#### 3.3.2.3 Dateiprüfung vor Hereinnahme

Dateiprüfung Die Datenstruktur einer eingereichten Datei wird bei der automatisierten Eingangsbearbeitung im Intranet durch das Fachverfahren MACCs der Deutschen Bundesbank zunächst auf Konformität mit dem gültigen XSD-Schema, das die grundlegende Struktur der Daten der XML-Datei festlegt, abgeglichen (validiert).

> Wird bei dieser Prüfung ein Fehler festgestellt, wird die eingereichte Datei wegen Schemaverletzung abgewiesen und eine Quittungsdatei erzeugt, aus der die Art des Validierungsfehlers hervorgeht. Die Quittungsdatei wird in ExtraNet zum Download durch den Einreicher bereitgestellt.

#### 3.3.2.4 Bearbeitung nach Hereinnahme

Satzprüfung Ist die eingereichte Datei schemakonform, wird sie zur Bearbeitung hereingenommen. Dabei erfolgt zunächst die Überprüfung der einzelnen Datensätze (Einreichungen) auf fachliche Plausibilität. Wird bei dieser Prüfung eine Verletzung einer Plausibilität festgestellt, so handelt es sich um einen Satzfehler, der zu einer Ablehnung dieses Einreichungssatzes führt. In der für alle Einreichungssätze erstellten Quittungsdatei wird in diesem Fall auf die Art des Satzfehlers hingewiesen.

#### Fachliche Bearbeitung Nachdem alle Datensätze der Einreichungsdatei automatisiert geprüft wurden, werden sie den Mitarbeitern der Kundenbetreuung MACCs zur fachlichen Bearbeitung zur Verfügung gestellt. Abhängig von der Art der Einreichung können sich die folgenden Ergebnisse ergeben:

#### Schuldner

Bei der Einreichung von Schuldnern ist das Ergebnis entweder die Neuanlage oder Ablehnung. Ablehnungsgründe können bspw. die Unzulässigkeit oder Nicht-Eindeutigkeit des Schuldners sein. Zudem kann der Schuldner bereits vorhanden sein.

#### IRB-Ratings

Die erfolgreiche Einreichung eines IRB-Ratings führt stets zum Ergebnis Neuanlage oder Änderung des Ratings. Die Änderung eines IRB-Ratings auf eine nicht notenbankfähige Stufe führt auf Seiten der Deutschen Bundesbank zur automatischen Beleihungswertreduktion auf 0,- € aller Kreditforderungen, die mit diesem Rating zu beurteilen sind. Der Teilnehmer erhält zum Tagesschluss eine Information über die Nullbewertung und die Aufforderung zur Rücknahme nicht mehr notenbankfähiger Kreditforderungen in seinem MACCs-Bestand.

#### Kreditforderungen

Das Ergebnis der fachlichen Bearbeitung ist bei Kreditforderungen entweder die Neueinreichung, Änderung, Rücknahme oder Ablehnung.

Quittungsdatei Nach Abschluss der fachlichen Bearbeitung für alle Datensätze der Einreichungsdatei wird automatisiert eine Quittungsdatei erstellt. Die Datensätze erhalten jeweils den Status "angenommen" oder "abgelehnt". Abgelehnte Datensätze erhalten zusätzlich einen Hinweis zur Art des Satzfehlers.

Die Quittungsdatei wird in ExtraNet zum Download für den Einreicher bereitgestellt.

Teilquittungsdatei für Schuldner Auf Anforderung durch den Teilnehmer kann für die Schuldnereinreichungen eine Teilquittung erstellt und zum Download bereitgestellt werden. Es werden sämtliche Datensätze quittiert. Noch nicht fertig bearbeitete Datensätze erhalten den Status "in Bearbeitung".

MACCs - Mobilisation and Administration of Credit Claims - Version 1.0 3 Benutzeranleitung File-Transfer 3.3 Verfahrensablauf

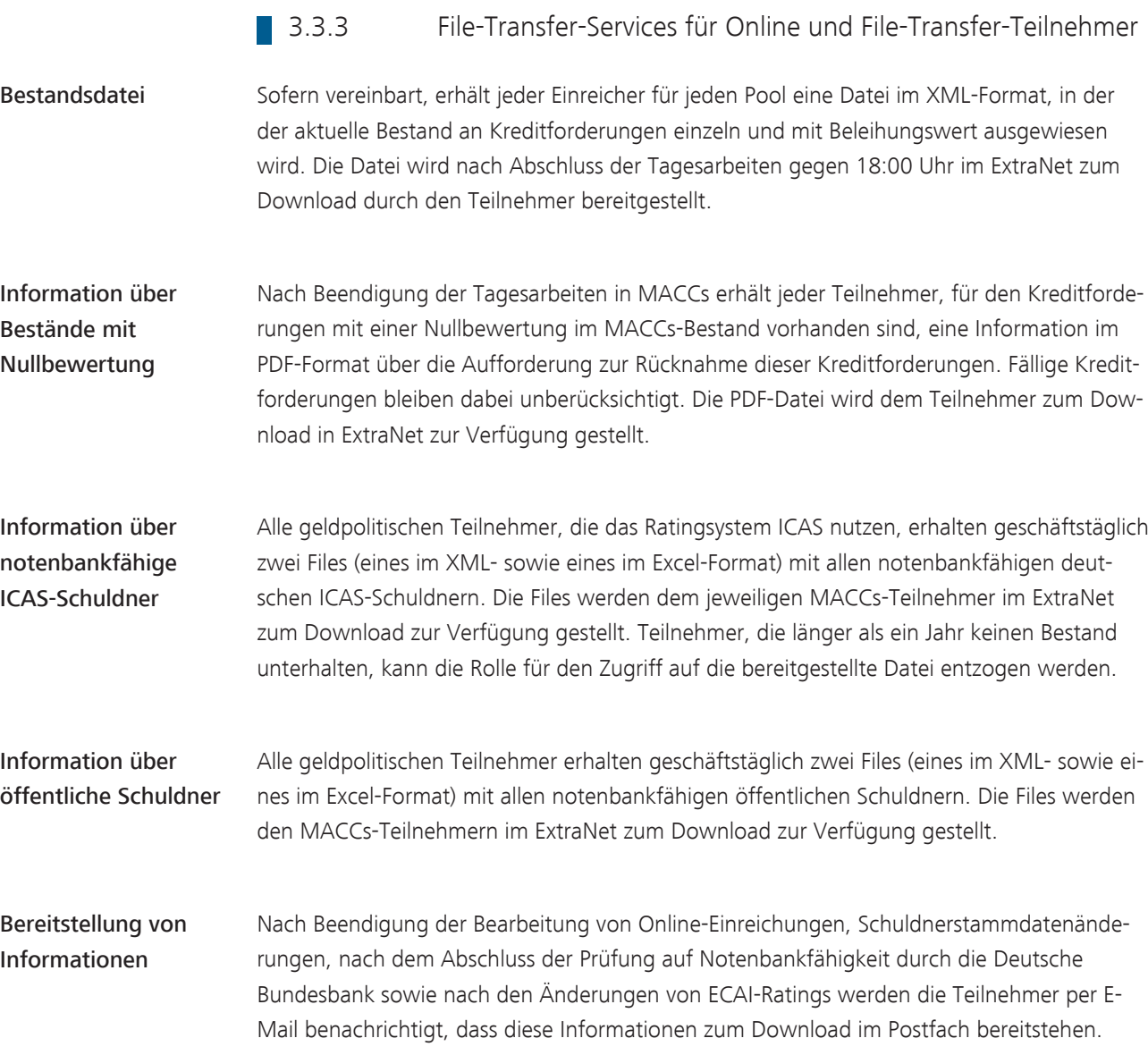

### **3.3.4** Änderung Kreditlinie

- Abschluss der Bearbeitung Nach Abschluss der Bearbeitung aller Datensätze einer Einreichungsart (Neueinreichung/Update/Rücknahme Kreditforderungen bzw. Update IRB-Rating) wird jeweils der geänderte Gesamtbeleihungswert des Einreichers ermittelt, der Sicherheitenpool aktualisiert und die Kreditlinie entsprechend angepasst.
- Rücknahme Rücknahmen von Kreditforderungen werden erst durchgeführt, wenn im Sicherheitenpool ein freier Beleihungswert vorhanden ist, der größer ist als der Beleihungswert der Rücknahme. Können Rücknahmen nicht durchgeführt werden, da ansonsten eine Unterdeckung der Inanspruchnahmen des Einreichers vorliegen würde, so wird hierdurch die finale Bearbeitung der gesamten Einreichungsdatei verzögert, was wiederum zu einer Verzögerung beim Einstellen der Quittungsdatei führen kann.
- Zeitraum Der Zeitraum bis zur abschließenden Bearbeitung der Einreichungsdatei wird maßgeblich durch die Anzahl der hierin enthaltenen Datensätze sowie durch das generelle Arbeitsvolumen bei der Kundenbetreuung MACCs bestimmt. Es ist daher keine Aussage über den Zeitraum der Einreichung des Files bis zur Einstellung der Quittungsdatei in ExtraNet möglich.

Die taggleiche Bearbeitung der Einreichungsdatei kann nur gewährleistet werden, wenn die Einreichungsdatei fristgerecht im ExtraNet vorliegt. Diese Frist ist den Besonderen Bedingungen MACCs zu entnehmen.

# 3.4 Rahmenbedingungen

Rahmenbedingungen Bei der Erstellung und Übermittlung der Einreichungsdateien sind folgende Rahmenbedingungen zu berücksichtigen:

- Die Größe einer Datei darf maximal 50 MB betragen.
- Die Anzahl der Datensätze in einer Datei ist grundsätzlich unbegrenzt, sofern die Größe von 50 MB nicht überschritten wird.
- Es können mehrere Dateien an einem Geschäftstag an die Deutsche Bundesbank übermittelt werden. Voraussetzung für die Übermittlung einer Datei ist jedoch, dass der Einreicher für die zuvor übermittelte Datei der gleichen Einreichungsart von der Deutschen Bundesbank eine Quittung (Dateifehler, Satzfehler, Hereinnahme/Ablehnung) erhalten hat. Diese Regelung ist erforderlich, da die Dateien ggf. aufeinander aufbauen und daher eine strikte Reihenfolge zu beachten ist, um eine ordnungsgemäße Verarbeitung zu gewährleisten.

# **3.5 Löschungsverfahren für Downloads**

Quittungsdateien Der Download von Quittungsdateien ist in ExtraNet zu bestätigen; mit der Bestätigung werden die Quittungsdateien in die Historie verschoben. In der Historie werden die Quittungsdateien für 90 Tage vorgehalten und anschließend automatisiert gelöscht. Quittungsdateien, deren Download nicht bestätigt wurde, werden ohne zeitliche Begrenzung in ExtraNet zum Download vorgehalten.

Bestandsdateien/ Auswertungen/ Infodateien Eine Bestätigung des Downloads von Bestandsdateien, Auswertungen und von Infodateien mit Schuldnern, die von der Deutschen Bundesbank als notenbankfähig eingestuft sind, ist nicht erforderlich. Bestandsdateien und Auswertungen werden automatisiert nach 14 Tagen und Infodateien nach 5 Tagen gelöscht.

<span id="page-71-0"></span>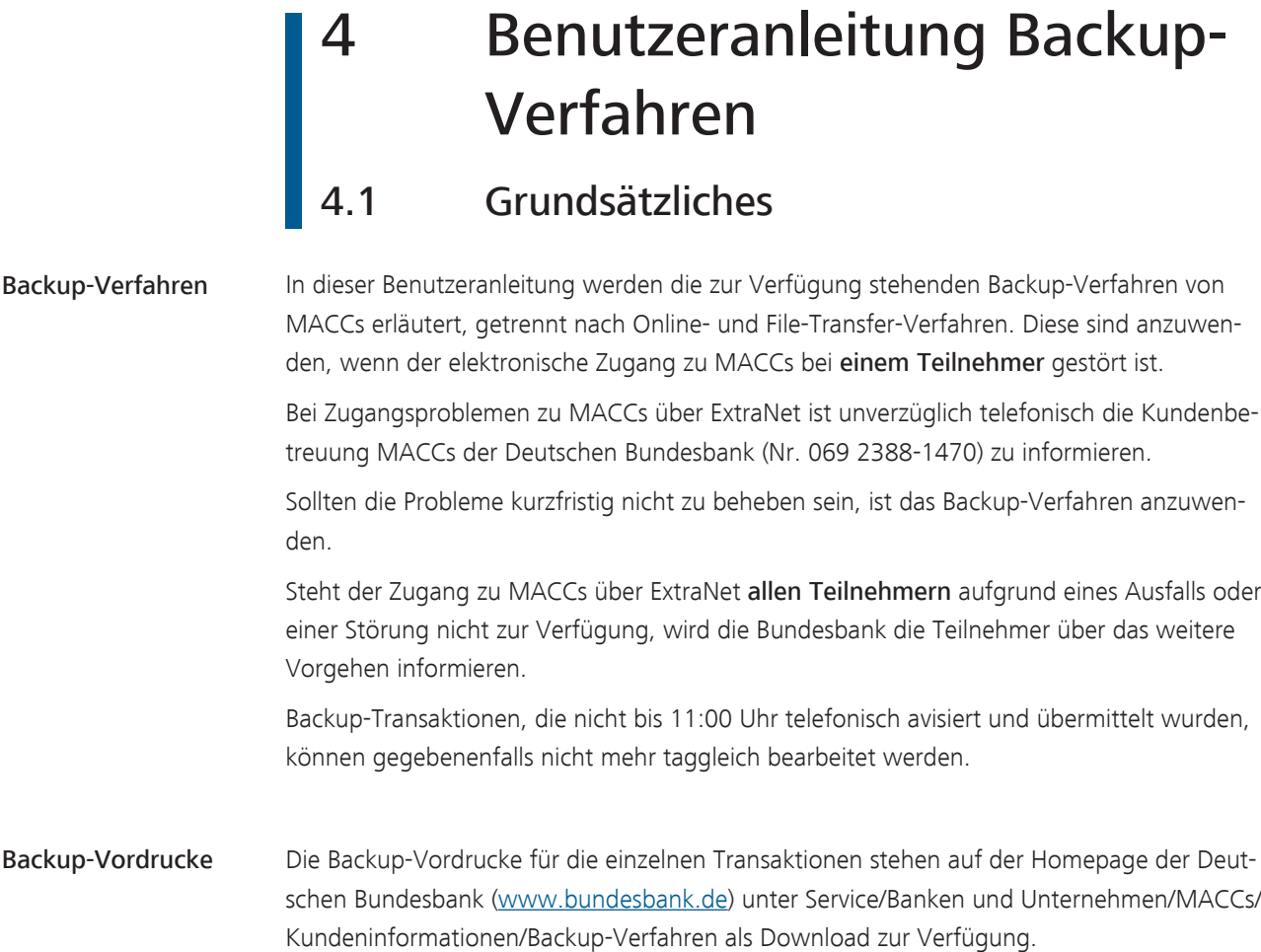
Seite 69

## 4.2 Backup-Verfahren bei Nutzung des Online-Verfahrens für MACCs

<span id="page-72-0"></span>E-Mail-Verfahren Als Backup-Verfahren bei Zugangsproblemen eines Teilnehmers zum Online-Verfahren von MACCs über ExtraNet dient das E-Mail-Verfahren. Für die Übermittlung der beabsichtigten Transaktionen sind die jeweiligen Vordrucke zu nutzen. Ist die Zusendung der Vordrucke per E-Mail ebenfalls nicht möglich, sind diese ersatzweise per Fax (Nr. 069 2388-1460) an die Kundenbetreuung MACCs zu senden.

Geschäftsfälle im Backup-Verfahren Im Backup-Verfahren für Online-Teilnehmer von MACCs können Neueinreichungen, Updates und Rücknahmen von Kreditforderungen sowie Neueinreichungen und Updates von IRB-Ratings vorgenommen werden.

> Einreichungen von neuen Schuldnern sind im Backup-Verfahren für Online-Teilnehmer nur nach vorheriger Absprache mit der MACCs-Kundenbetreuung möglich.

> Änderungen von Schuldnerstammdaten - bspw. im Fall eines Rechtsformwechsels, einer Sitzverlegung oder Adressänderung - sind weder Bestandteil des Backup-Verfahrens noch des regulären MACCs-Verfahrens, sondern immer unverzüglich nach Bekanntwerden per E-Mail an [maccs@bundesbank.de](mailto:maccs@bundesbank.de) zu senden.

## Verfahrensablauf Bei der Anwendung des Backup-Verfahrens ist folgendes zu beachten:

- Die vorgesehenen Transaktionen (Einreichungen von IRB-Ratings sowie Neueinreichungen, Updates und Rücknahmen von Kreditforderungen) sind der Kundenbetreuung MACCs telefonisch (Nr. 069 2388-1470) unter Angabe der Anzahl der jeweiligen Transaktionen zu avisieren.
- Der entsprechende Backup-Vordruck ist vollständig auszufüllen.
- Für Rückfragen ist der Name und die Telefonnummer eines in MACCs registrierten Benutzers anzugeben.
- Zur Legitimation ist zudem die User-ID (Benutzername) des Benutzers in ExtraNet anzugeben.
- Die Erfassungsfelder des Backup-Vordrucks sind analog zu den Regelungen im Online-Verfahren zu füllen. Erläuterungen zu den Erfassungsfeldern sind den entsprechenden Kapiteln der ["Benutzeranleitung Online-Verfahren"](#page-27-0) zu entnehmen.
- Bei den gelb unterlegten Eingabefeldern der Backup-Vordrucke ist über ein "Dropdown"-Menü der zutreffende Feldinhalt auswählbar.
- Der vollständig ausgefüllte Backup-Vordruck ist als gut leserliche Scankopie per E-Mail (bei Störung ersatzweise per Fax (Nr. 069 2388-1460)) an die Kundenbetreuung MACCs ([maccs@bundesbank.de\)](mailto:maccs@bundesbank.de) zu senden.

MACCs - Mobilisation and Administration of Credit Claims - Version 1.0 4 Benutzeranleitung Backup-Verfahren 4.3 Backup-Verfahren bei Nutzung des File-Transfer-Verfahrens für MACCs

## Seite 70

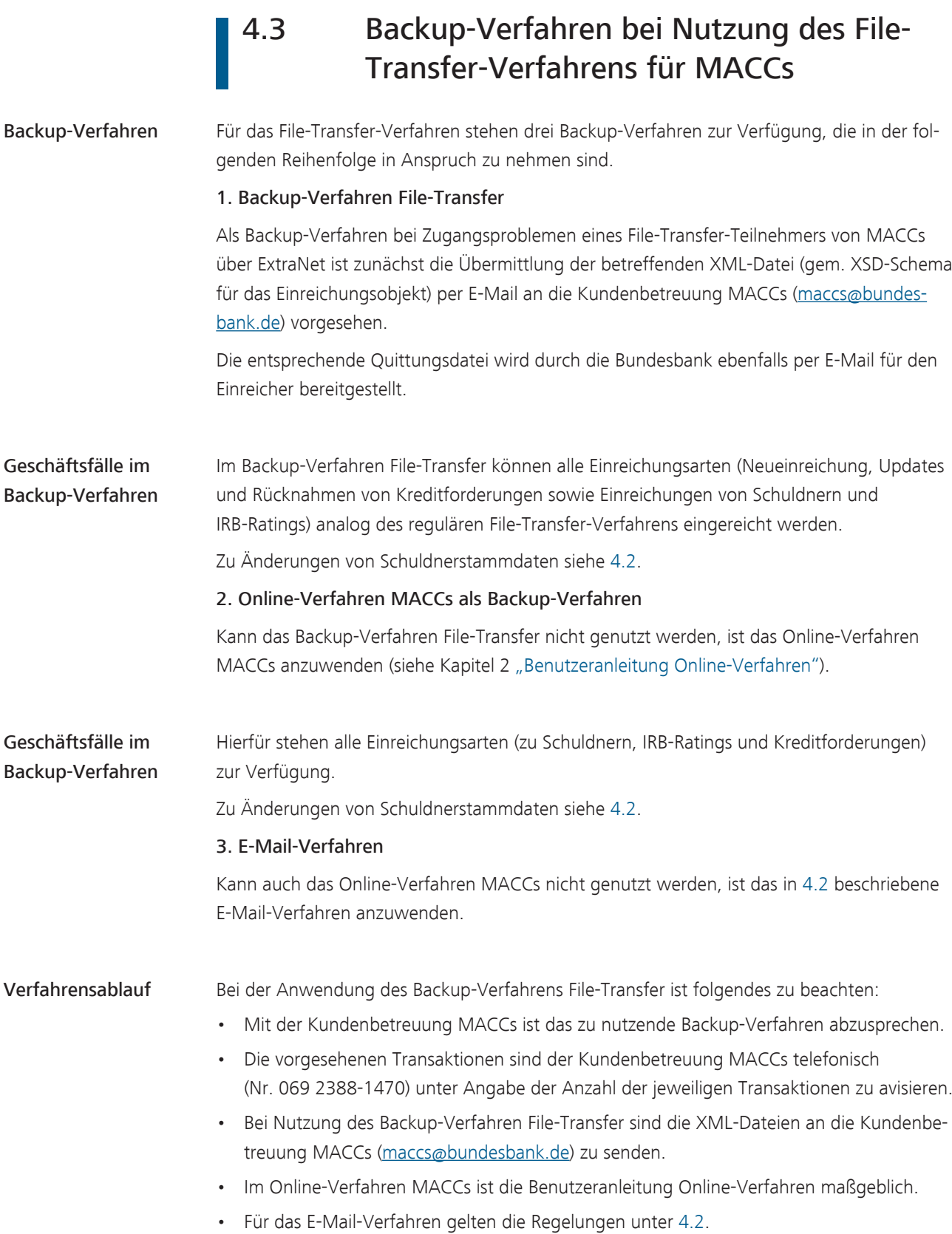

## MACCs - Mobilisation and Administration of Credit Claims - Version 1.0

4 Benutzeranleitung Backup-Verfahren 4.3 Backup-Verfahren bei Nutzung des File-Transfer-Verfahrens für MACCs

Seite 71

MACCs